### Getting started Self-Guided Tour

### The Maughan\* **Library**

\**pronounced Mawn like Lawn*

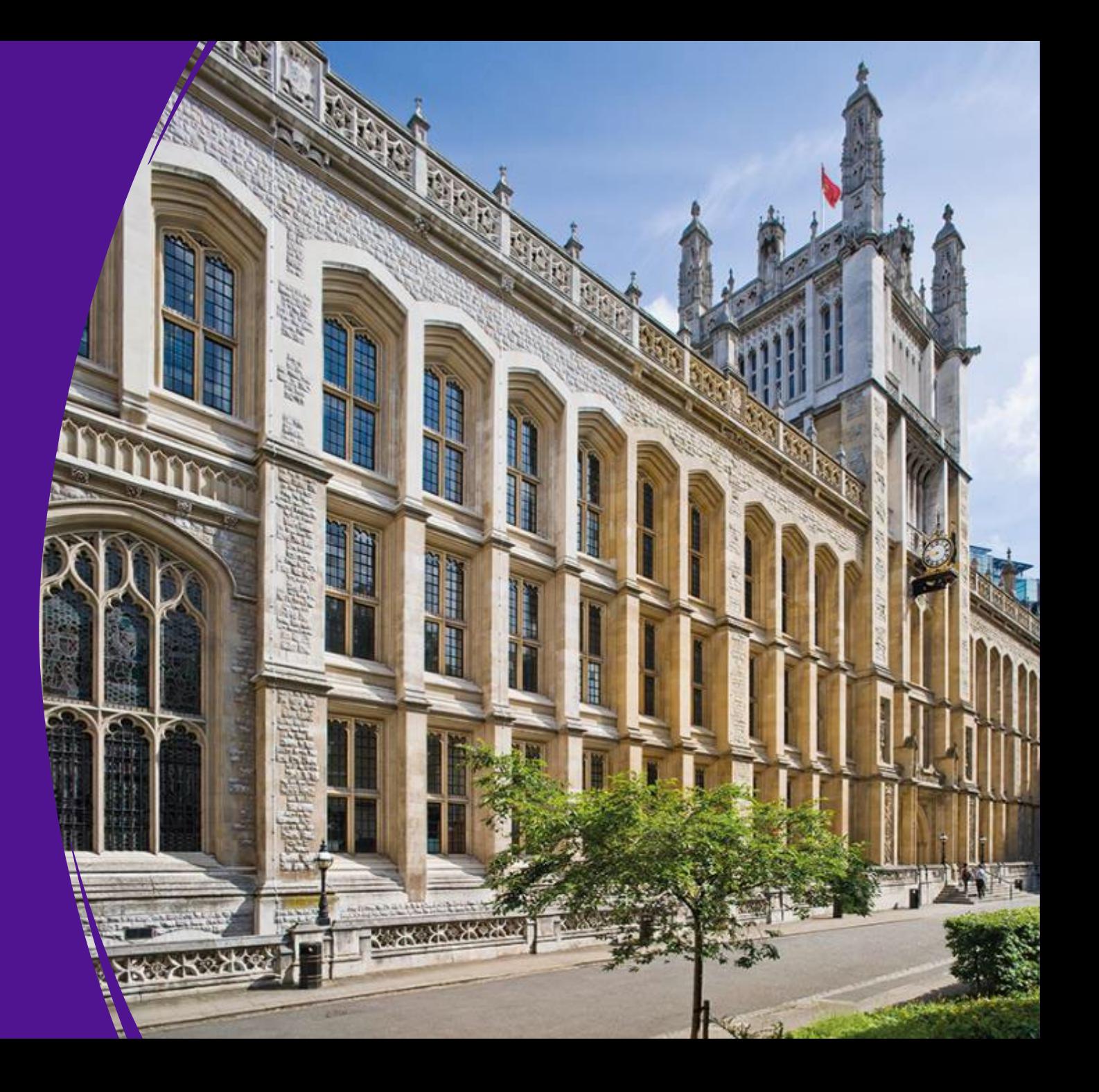

# <span id="page-1-0"></span>**Contents**

- $\triangleright$  Introduction to Libraries & Collections
- $\triangleright$  Health and safety
- $\triangleright$  Brief history of the building
- $\triangleright$  Basics
- $\triangleright$  What's in the Maughan Library
- $\triangleright$  Layout of the Maughan Library

### **≻Getting Started - Tour map**

 $\triangleright$  Study spaces and zones  $\triangleright$  Explore... Café, Wellbeing space and more... ▶ Special Collections & Archives  $\triangleright$  Workshops, and 1:1 Appointments  $\triangleright$  How to find a book in the Maughan Library  $\triangleright$  Subject-specific information

Scroll through the guide below or click on a title above to jump to a section

### Introduction to Libraries and Collections at King's

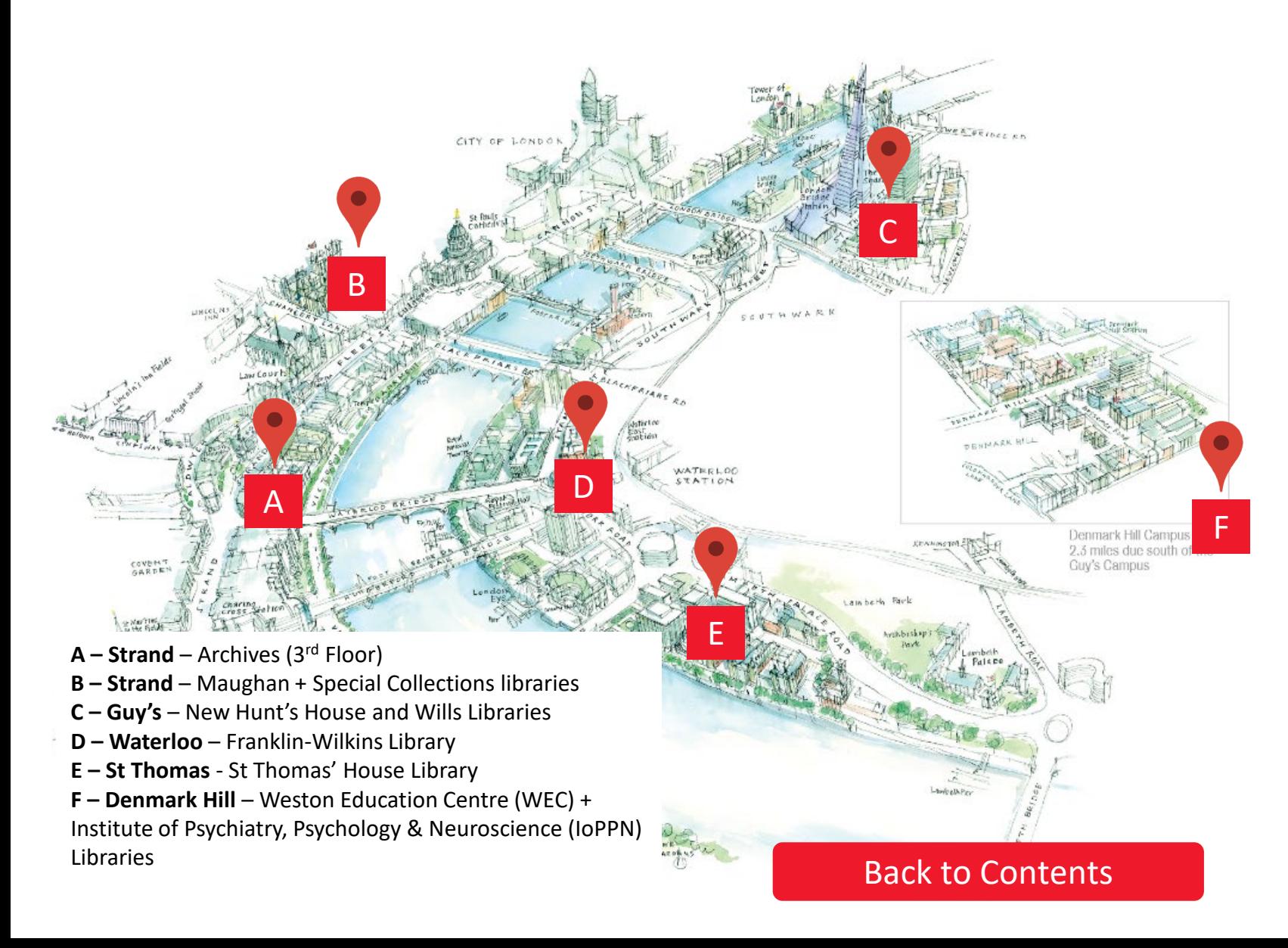

• There are six libraries, on four main campuses, plus Archives and Special Collections at the Strand Campus and the 24/7 Wills library at Guy's.

• There are libraries at each campus that have collections linked to particular subjects but are not restricted to any one group of students, for example a medical student can study at the Maughan Library at the Strand Campus or a Classics student at the Weston Education Centre at the Denmark Hill Campus, you can access them all with your King's ID card.

• You can see the collections at each site on the [Map of subject collections](https://www.kcl.ac.uk/library/assets/map-subject-collections.pdf)

• The Strand Campus Library is the Maughan Library (pronounced Mawn like Lawn)

Within King's Libraries & Collections you have access to over a million ebooks, thousands of ejournals, hundreds of databases as well as archival materials, maps, music scores and multimedia resources.

If you can't find the resource at King's it may be possible to get what you need by using our interlending [and document delivery service a](https://libanswers.kcl.ac.uk/faq/228936)nd get the resource from another library.

As a King's student you also get access to other libraries including membership to Senate House library and across London in the University of London scheme, you can find out more in the [extern](http://libguides.kcl.ac.uk/home)al libraries tab on your subject Library<br>Guide.

# Health and Safety

- If the alarm sounds, follow the instructions given on the tannoy. If you are told to get yourself to the nearest fire exit, these are displayed with green signs.
- First Aid can be provided by Security Staff at the entrance.
- Keep your valuables safe, do not leave them unattended.
- For locations of toilets and water fountains see the section in this guide about the layout of the Maughan Library.
- Download the [SafeZone App](https://www.kcl.ac.uk/students/download-safezone-the-free-safety-and-wellbeing-app) to get help quickly in the event of an emergency, accident or if you feel vulnerable

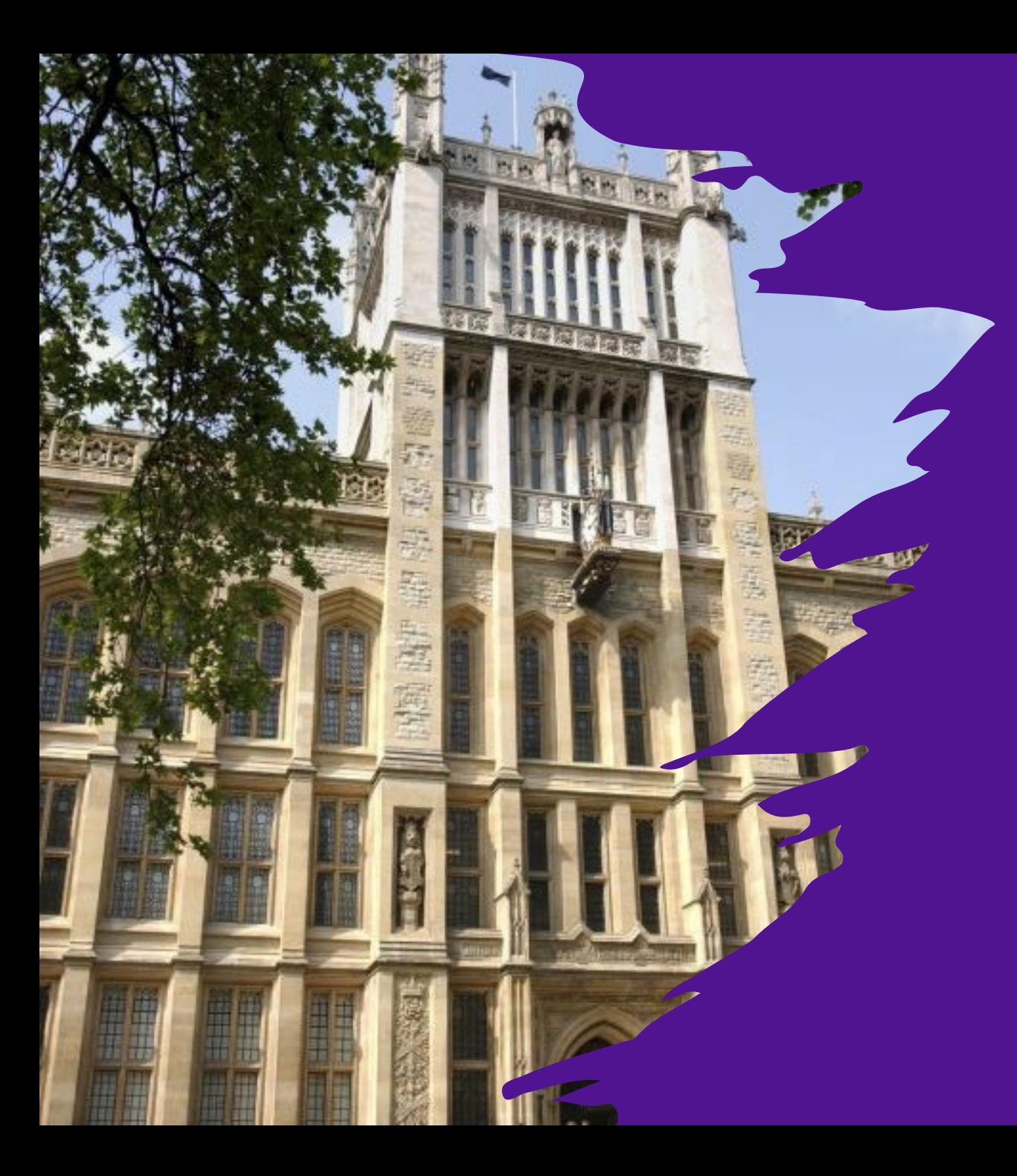

# Brief history of the building

- Roots of building lie in house built on this site in 1232 by Henry III as a refuge for Jews who had converted to Christianity.
- It became the Public Record Office, built between 1856-1898, and was nick-named 'the strongbox of the empire' and is now grade 2 listed building.
- It is the first purpose-built fire-proof building after the Palace of Westminster had burned down in 1836.
- The library was named in honour of Sir Deryck Maughan, an alumnus of the university.
- See our [Historical tours of the Maughan Library](https://libcal.kcl.ac.uk/calendar/librarytours) to find out more.

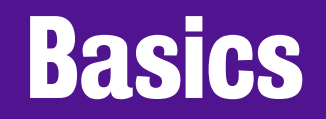

#### Where is my library card?

Your King's ID card, is your library card, you simply need to tap your card into the gates to access the library.

#### Is there wi-fi access?

There is wi-fi access throughout library – with the Eduroam network – you need your King's username (sometimes called "k-number") with @kcl.ac.uk at the end and your password.

#### I need access to…

For access to computers, printing and logging into e-resources you just need to know your King's username and password.

#### How do I print?

You can print your documents by using the Follow-me printing option which then can be released<br>from any printer in any of the libraries or computer rooms.

# What 's in the Maughan Library?

The collections at the Maughan Library support the teaching and research interests of Humanities, Law and Science including:

- Business studies
- Classics
- Computer science
- Cultural & creative industries
- Digital culture & technology
- English
- European studies
- Film studies
- French
- Geography
- German
- 
- 
- 
- - Mediterranean studies
- Music
- Philosophy
- Politics
- **Physics**
- Business studies Classics Mathematics<br>• Computer science Middle East &<br>• Cultural & creative industries Mediterranear<br>• Digital culture & technology<br>• English<br>• European studies Philosophy<br>• Film studies Phys • Spanish, Portuguese & Latin -American studies
	- Theology & religious studies
	- War studies.

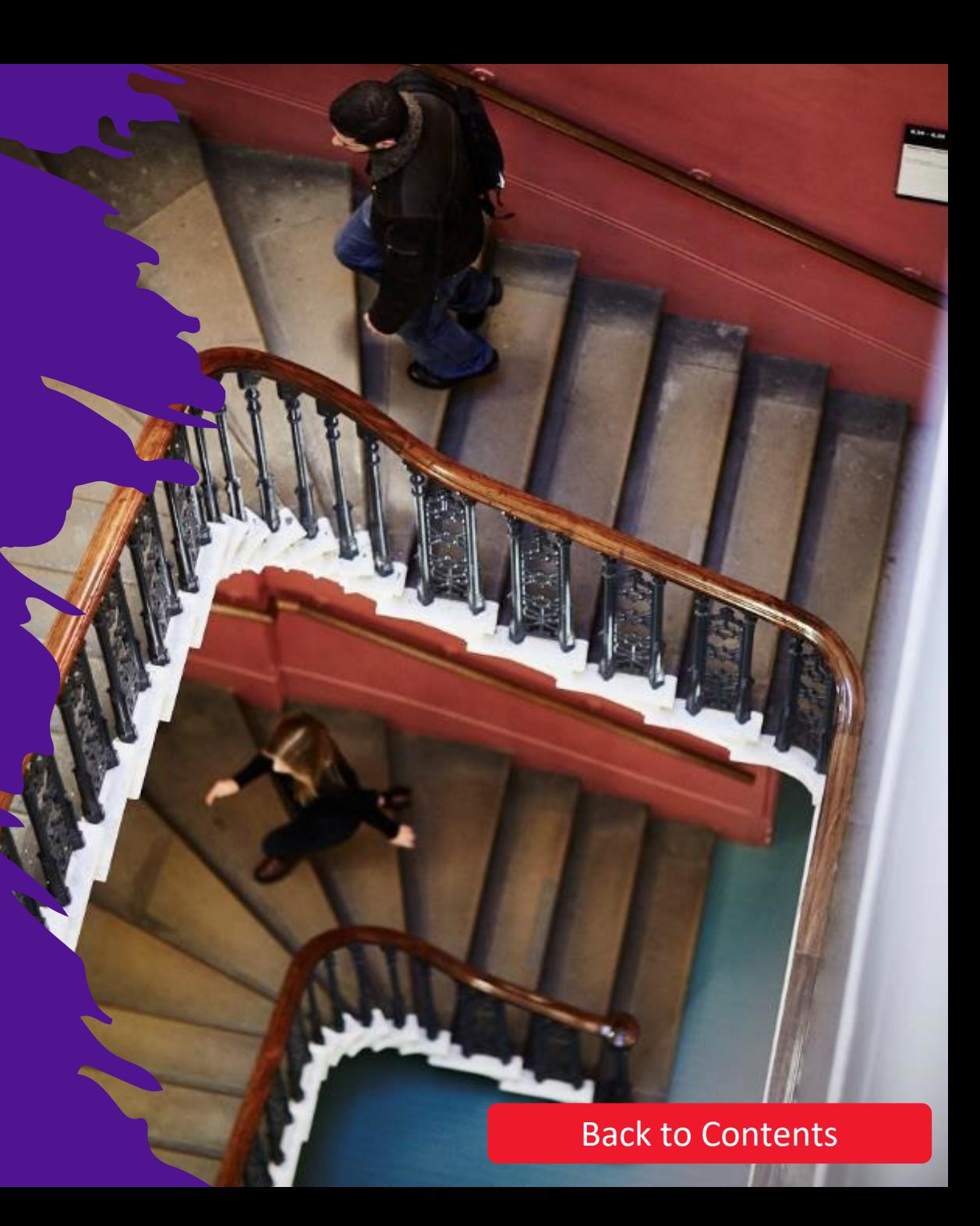

### Layout of the Maughan **Library**

• The Maughan Library is comprised of four main floors (-<br>1, G, 1, 2) and three mezzanine floors (GM, 1M, 2M),<br>plus a Clock Tower section (T1-T4, Postgraduate study<br>spaces).

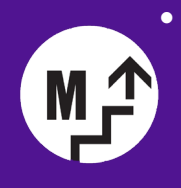

• Mezzanines are intermediary floors that can be accessed using the lifts or mezzanine staircases in the rooms below them, e.g. GM.66 can be accessed from G.66. Lookout for the mezzanine stair icon on the floor plans.

- Our collections are organised in the floor plans by colour (and associated patterns for the visually impaired). These correspond to the collection name of a specific subject/area of study.
- Our floor plans include icons to represent our different facilities. Explanation of each icon can be found in the key at the bottom of the floor plans.

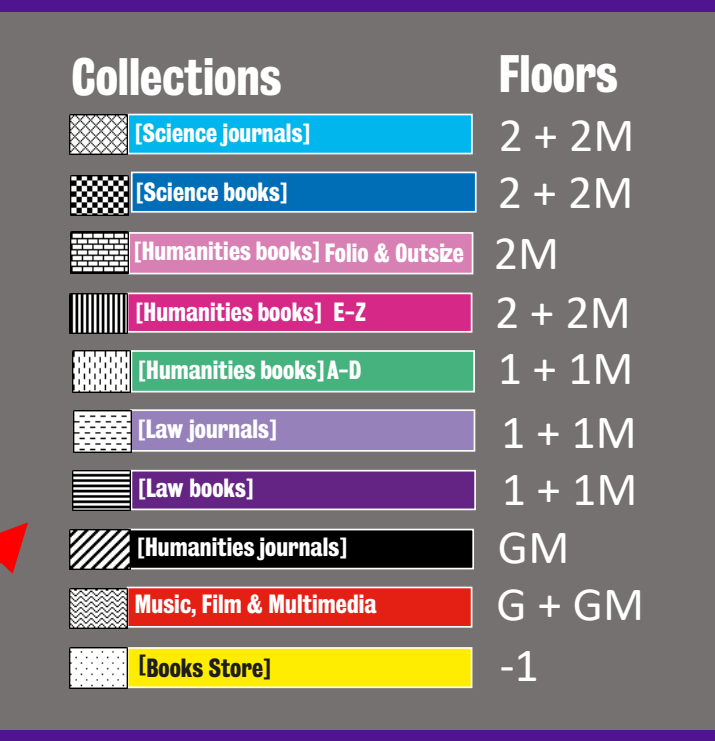

Q Library Catalogue

**E** Print Copy Scan

Self-Service

### Layout of the Maughan Library

- The main lifts are in the two lobbies on each side of the entrance (see the floor plan).
- The lifts in the Maughan can be a bit complicated to use as not all lifts go to all floors. Check out the diagram in this slide to see where each one can take you.
	- $-1$ , G, 1, 2 = Main floor numbers
	- GM, 1M, 2M = Mezzanine floor numbers
- (note the Ground Floor Mezzanine floor is only accessible via the mezzanine stairs)
	- T1-T4 = Clock tower (Postgraduate study rooms)
- For more information on accessibility check the [library](https://www.kcl.ac.uk/library/further-support/disability-support)  [disability support webpage](https://www.kcl.ac.uk/library/further-support/disability-support).

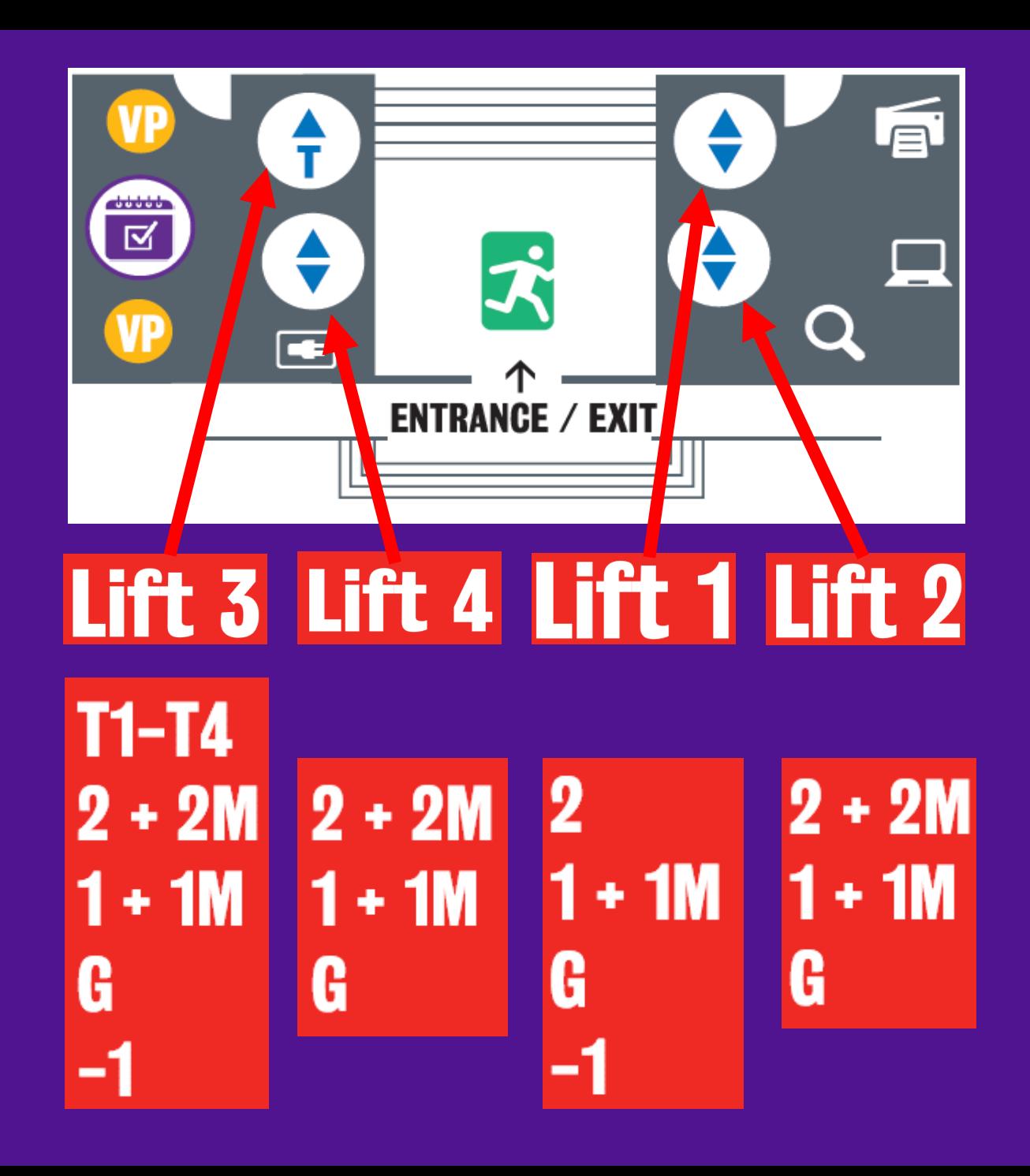

### Layout of the Maughan Library

### **Toilets**

• Most of the toilets can be found on each floor near the West stairwell (on the left of the building as you enter). Some of these may also have water fountains, look out for the water fountain icon.

### **Stairwells**

• The main stairwells are at the ends of the main corridor (East and West) as you enter the building. You can access all the main floors via these stairs.

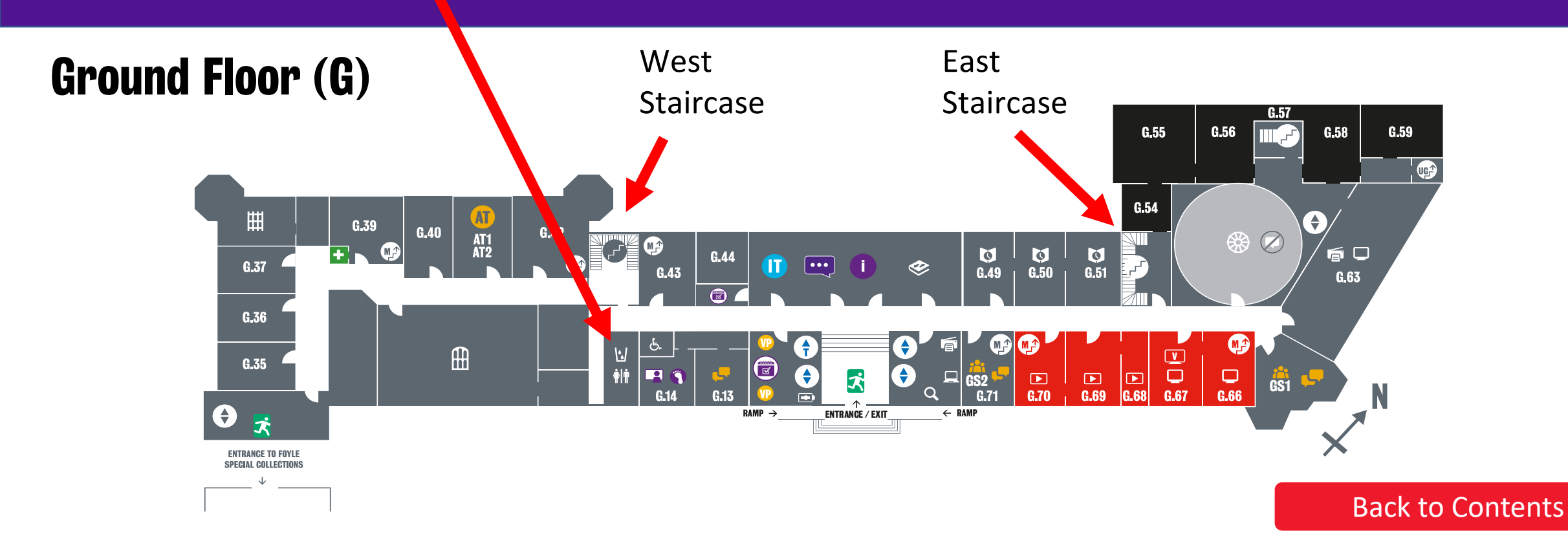

# <span id="page-10-0"></span>Getting Started Tour Map

Click on a number to see the information about the service or facility

#### 1. Information Point

- 2. IT Tech Bar & LibAnswers + LibChat PC
- 3. Self-Service Kiosk
- 4. Book returns machine
- 5. Short-Loan books & reservations collections area
- 6. Library Search computer
- 7. Laptop loan cabinet
- 8. Print Copy Scan
- 9. Chargebox
- 10. Round Reading Room
- 11. Student computer room
- 12. Group study room

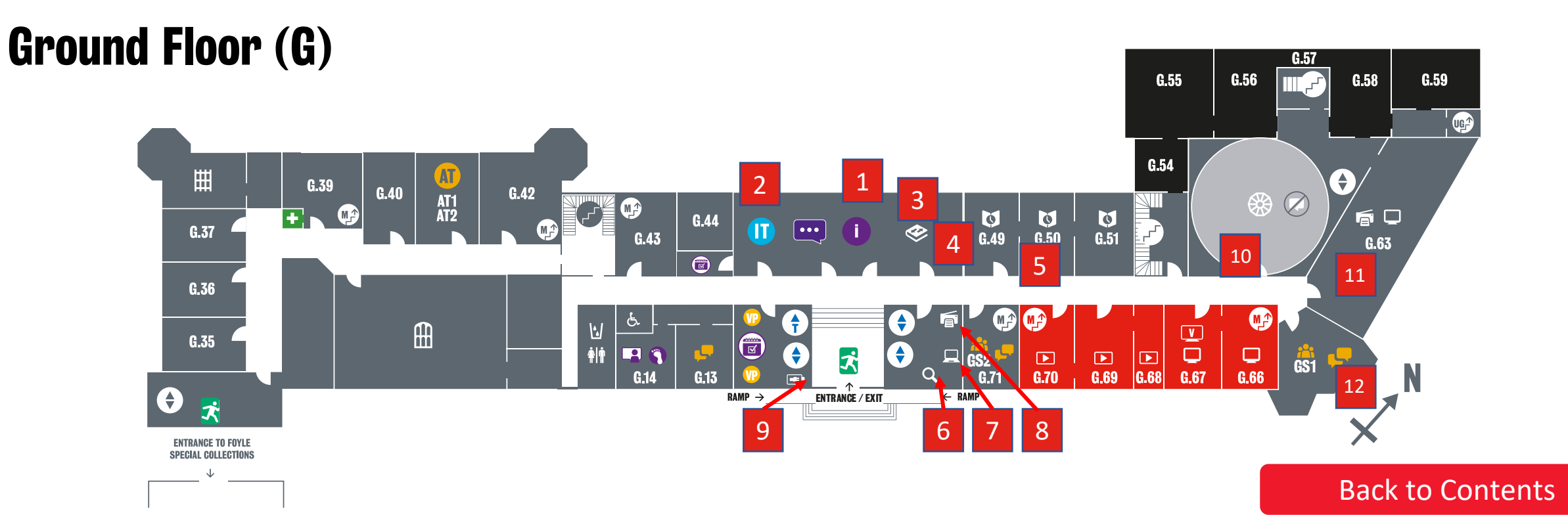

# <span id="page-11-0"></span>Library Information Point

- Libraries are **staffed** seven days a week 09.00-19.00 weekdays and 10.00-18.00 weekends.
- Additionally, library buildings are usually open longer hours, either until<sup>'01.00</sup> or 24/7 for some libraries.
- The Maughan Library will be open 24/7 in the second semester.
- **[Link to Opening Hours](https://libanswers.kcl.ac.uk/faq/247134)**
- You can find library staff at the Information Points as well as around in the libraries wearing purple lanyards or t-shirts.
- Please come and ask us if you need to ask any questions, such as 'How do I search for this book?' or 'Where can I find a silent place to work?'. We are always happy to help you.
- If you can't find a staff member on the floors, there are also LibChat PCs in the lift lobbies so if you need to ask a Librarian a question whilst around the library you can use these to save you having to come down to the Information Point.

[Back to Tour Map](#page-10-0)

i

**LIBRARIES &** 

**COLLECTIONS** 

- IT have Tech Bars open 10.00 16.00, Monday to Friday, in the Maughan library, New Hunt's House library and the Franklin-Wilkins building (second floor).
- They can deal with general IT queries including printing, account support and accessing IT services
- You also can contact the King's Service Desk which is available 24/7, 365 days per year

# <span id="page-12-0"></span>Tech Bar LibAnswers + LibChat PCs

- If you can't find a staff member on the floors, there are also LibAnswers + LibChat PCs near the IT Tech bar and in the lift lobbies on the first and second floors.
- If you have a library question or can't find a staff member, use these one of these PCs instead of visiting the Information Point on the ground floor.

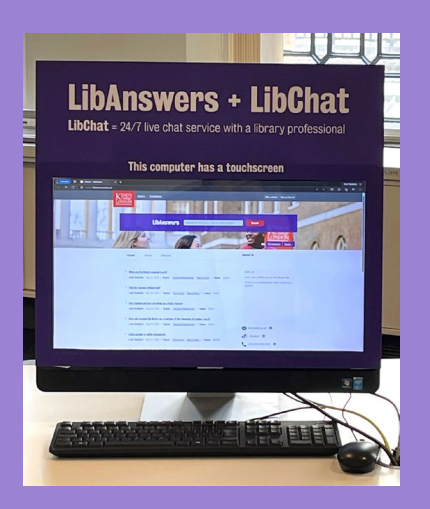

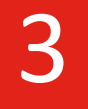

<span id="page-13-0"></span>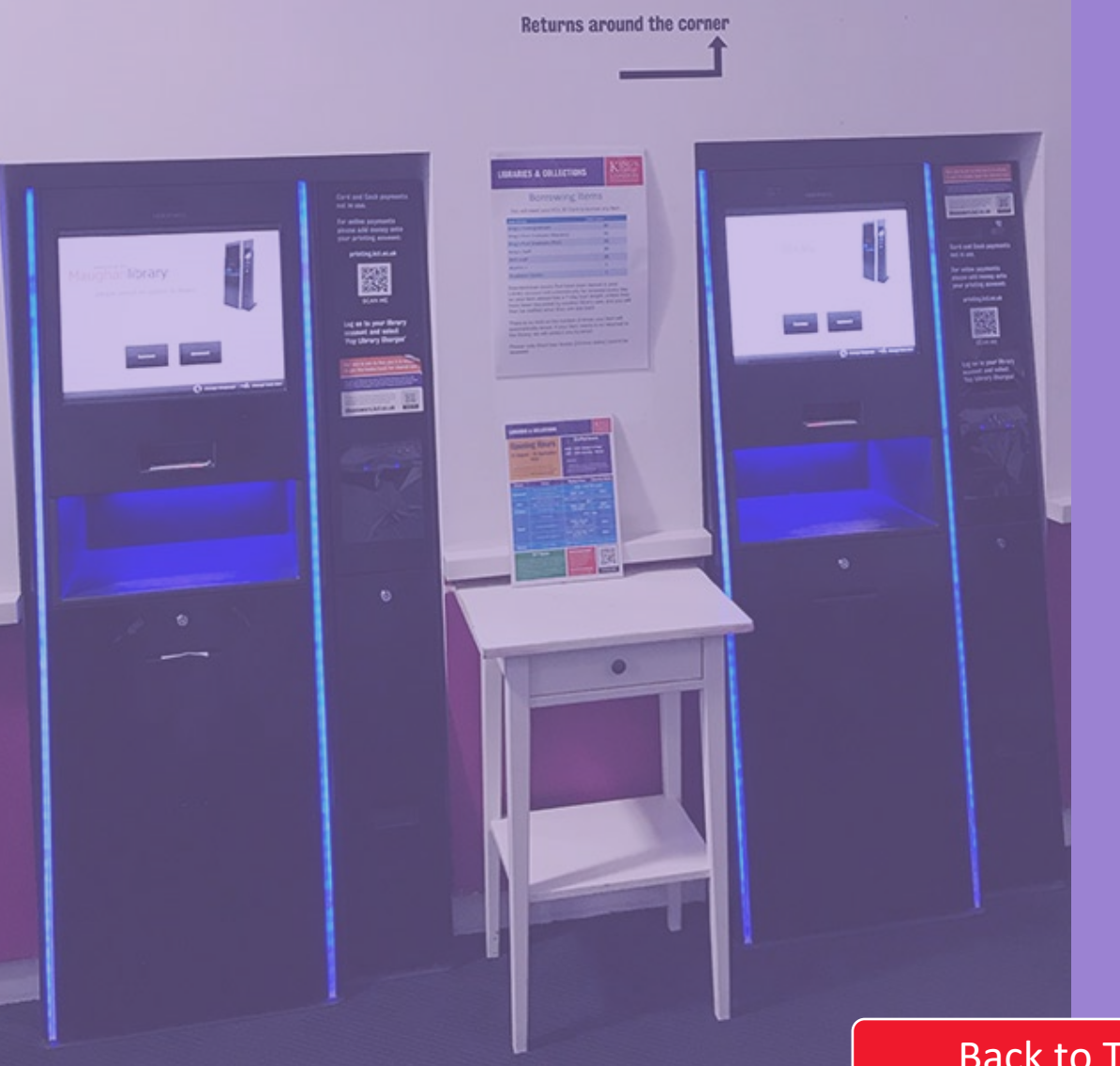

**Borrow here** 

### Self-service kiosks

These can be used to borrow items, also to renew items and pay fines. Find them on the Ground Floor and in the First and Second floor lift lobbies.

#### **To use:**

- Choose a function from the touch screen and scan your King's ID barcode face up and wait for the beep.
- To borrow place all your items in the shelf area under the screen and wait for the green tick to appear on screen next to all your items.
- Press finish and collect your items.

#### **Auto-renewals**

- One-week and four-week loan items which have been issued and are approaching their due date, will be automatically renewed (except for 24-hr loans, 72-hr laptop loans and inter-library<br>loans).
- Find out more about auto-renewals including exceptions on our<br>LibAnswers webpage

## <span id="page-14-0"></span>Book returns machine

- To return items at the Maughan Library please use the book returns machine around the back of the self-service kiosks.
- Place one book in at a time and wait for a green light to place your next item on the conveyer belt.

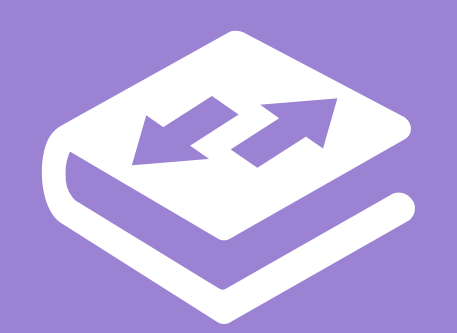

[Back to Tour Map](#page-10-0)

KETU

4

### <span id="page-15-0"></span>Short loan collection + Reservations

#### **On the ground floor in rooms G.49 to G.51**

- This is where you will find the  $24$ -hour loans, which are items that are in high demand. You can issue and return them at the self -service kiosk located in room G.49.
- Please note that these 24-hour loans are not renewable, and you will be charged a higher rate if not returned on time.
- Also in this area: reservation shelves, where reserved books are kept for pickup and can be borrowed using the self -service kiosk nearby. They are on the shelf ordered by the first three letters of your surname and last digits of your library card number.

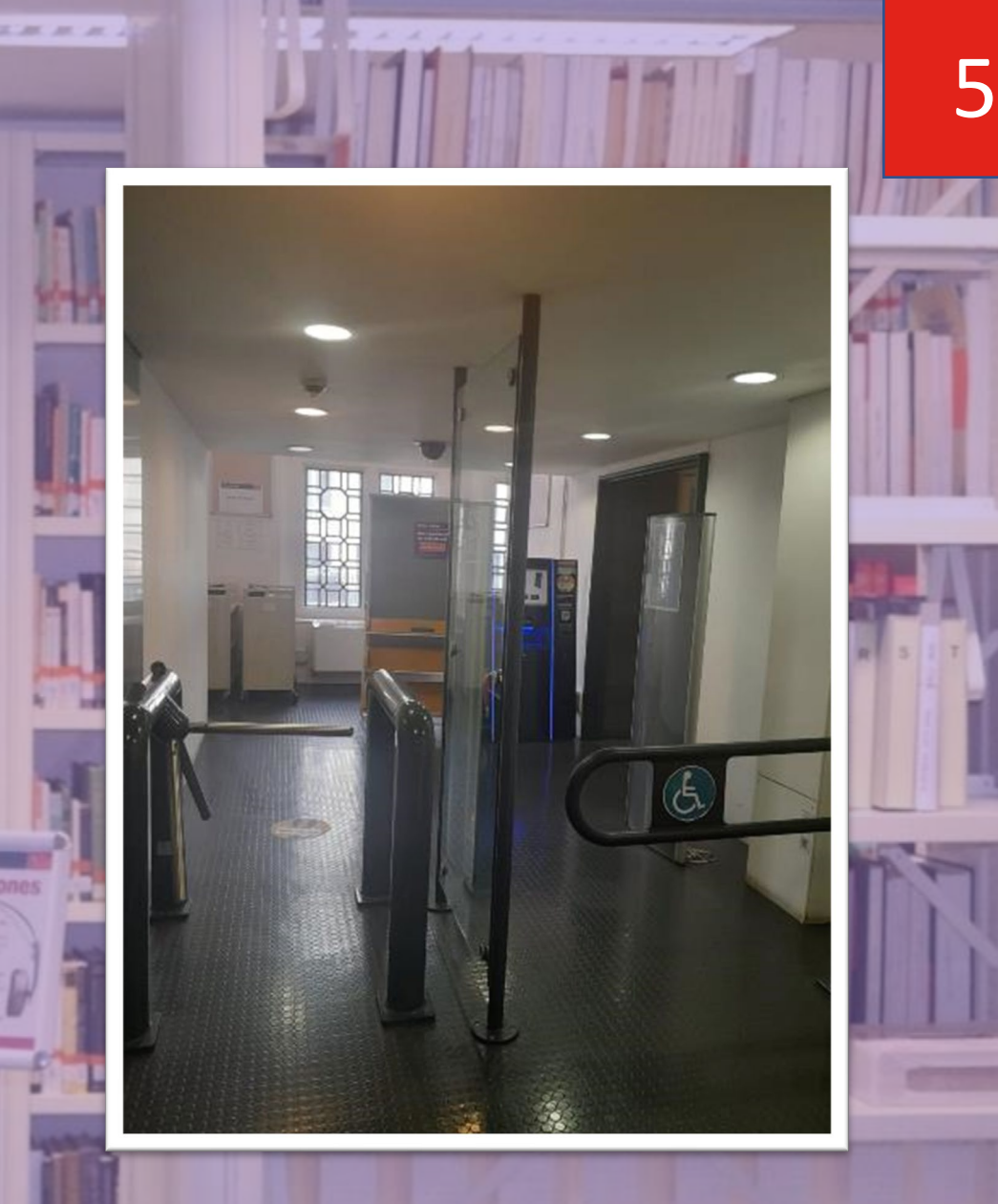

[Back to Tour Map](#page-10-0)

Ó

# <span id="page-16-0"></span>Library Search computers

- The **Reading Lists** system has complete module reading lists with direct online access to most of your core and recommended reading.
- To find your [Reading Lists go to KEATS](https://keats.kcl.ac.uk/) and search using your module title or module code.
- The system will let you look up online lists of books, journals and websites your lecturers expect you to read for your lectures and seminars.
- If you are looking for resources not on a Reading List you can use the Library Search tool to search for physical books<br>as well as e[books, ejourna](https://librarysearch.kcl.ac.uk/)ls and other online resources.
- Dedicated Library Search computers are in the lift lobbies on floors G,1 and 2. These allow you to locate any book in the library, and access digital versions of the library floor plans.
- See the 'How do I find a book in the Maughan Library' section in this guide for more information.

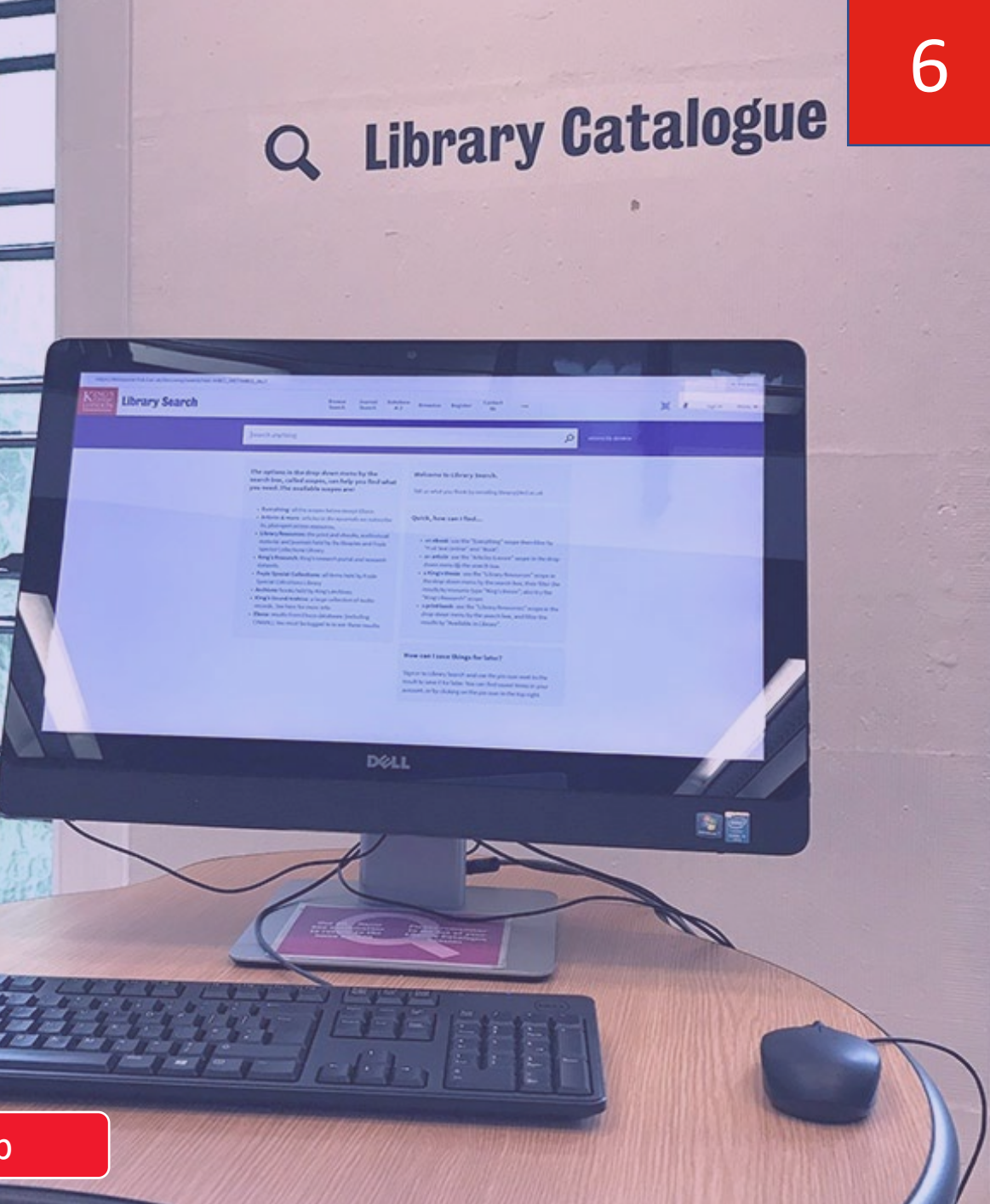

# <span id="page-17-0"></span>Laptop Loans

King's offers free 72 -hour laptop loans to King's students via laptop loan cabinets.

To borrow one follow the on -screen instructions.

You must remember the following three things when borrowing a laptop:

- 1. You need to scan your King's ID card a second time in the flashing column.
- 2. Log into the laptop **on campus** before you use it off campus.
- 3. When you return a laptop, you must remember to plug it back into the console. If you don't do this, the laptop will remain on your account, and you could be fined.

[Back to Tour Map](#page-10-0)

7

<span id="page-18-0"></span>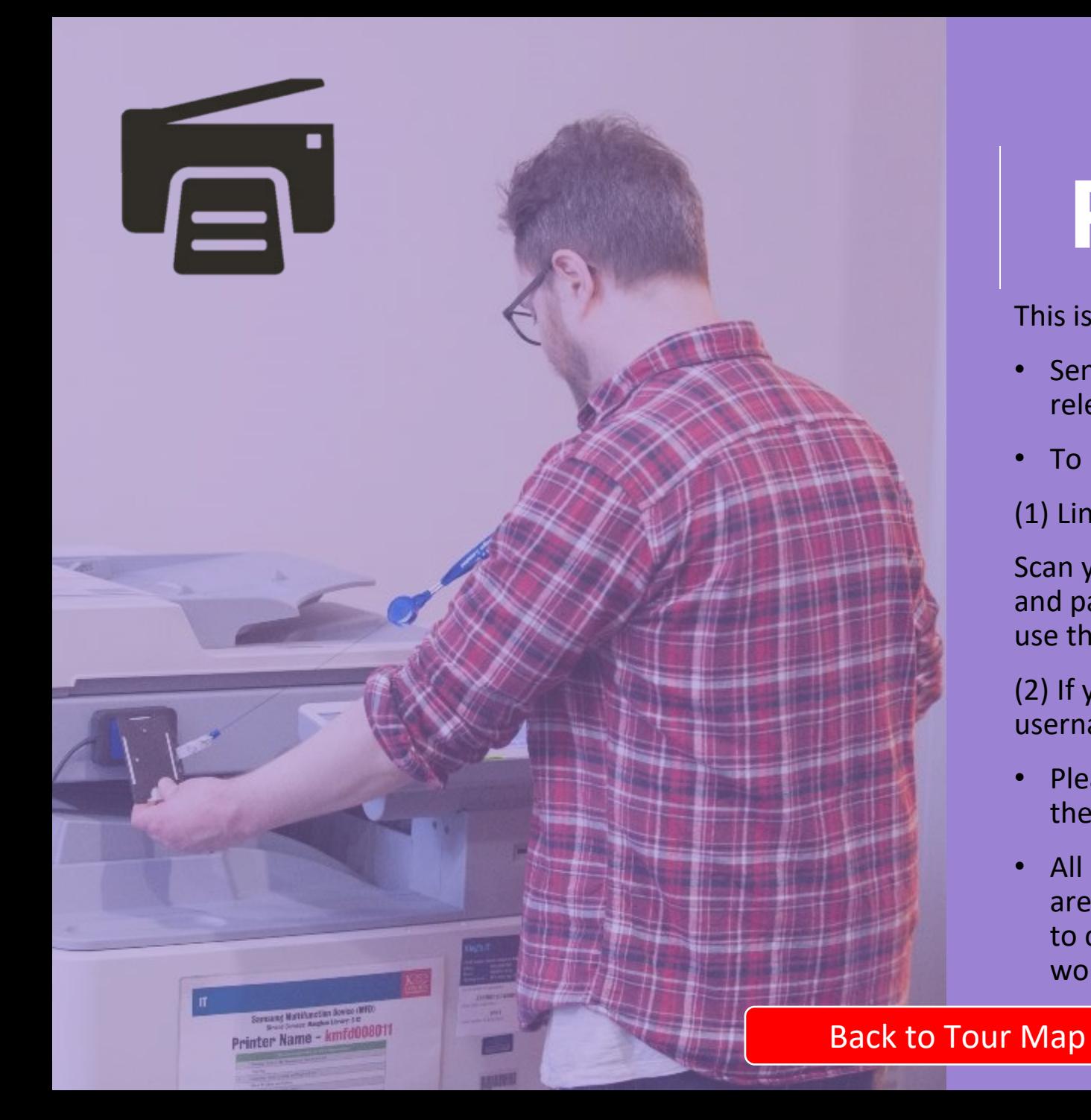

# Print Copy Scan

This is an example of a printer they **print, copy or scan** to email.

- Send your printing to **Follow-Me Printing** which then can be released from any printer across all the campuses.
- To release your printing go to a printer you can:

(1) Link your card to the printing service:

Scan your card on the card reader then type your King's username and password on the keypad, this verifies your card and allows you to use the printers in the future by just by using the card reader.

(2) If you have forgotten your card – just type in your King's username and password directly on the keypad.

- Please be very careful when typing in usernames and passwords as the keypads are very sensitive.
- All printers can print in black & white and colour, by default they are set to black & white and double-sided printing. You will need to change the printing preferences when sending to print if you would like different settings.

[IT Quick Guide to using the printers](https://emckclac.sharepoint.com/sites/ITdsh/SitePages/KCL-Printers.aspx)

<span id="page-19-0"></span>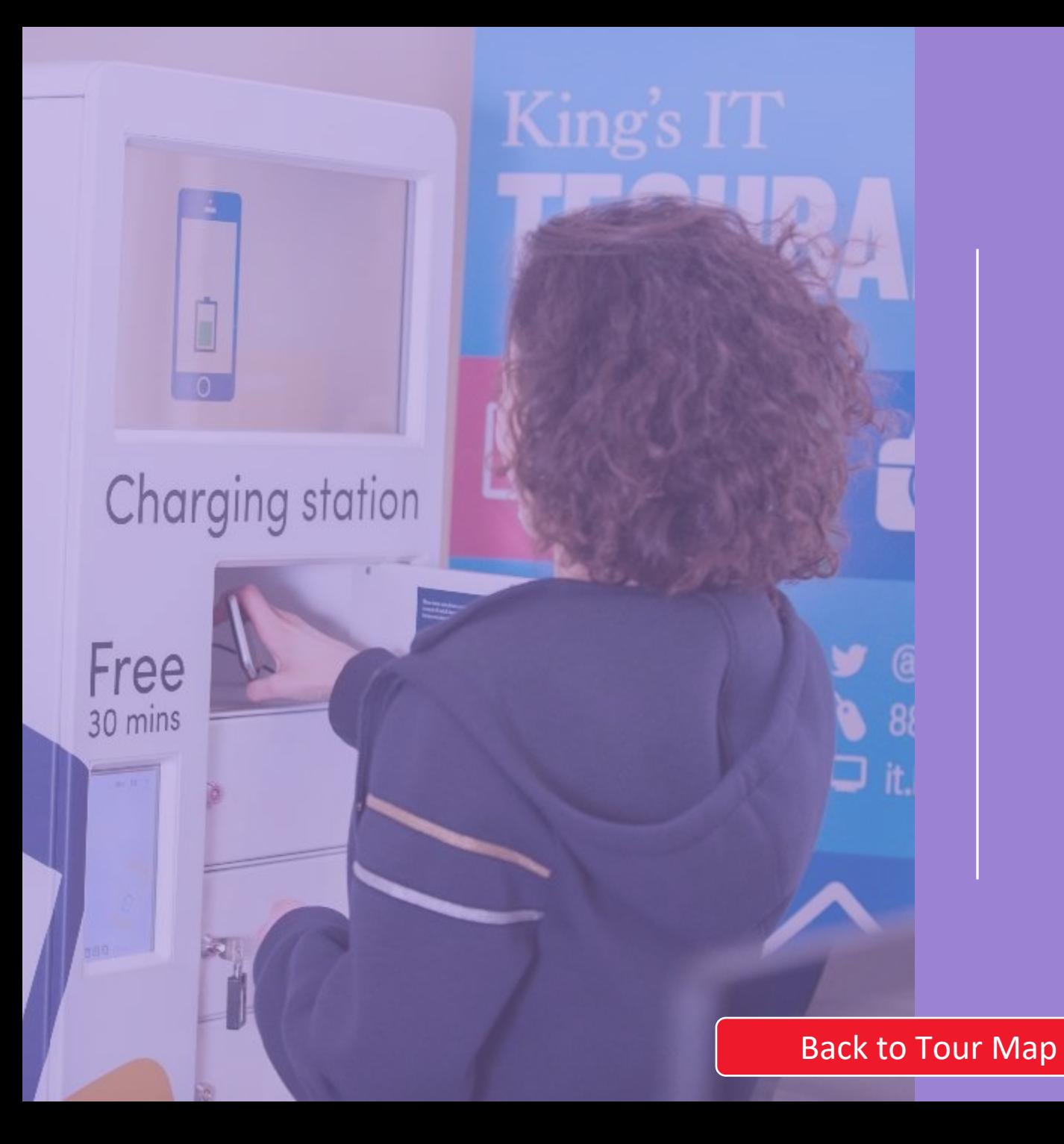

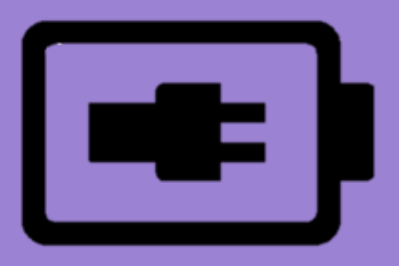

### **ChargeBox**

- There are chargeboxes available on the ground and second floors, which charge your phone or tablet for 30 minutes for free.
- Please remember to put your mobile device on silent when you plug it in so as not to disturb those around the area.
- Chargeboxes are available at our Strand, Waterloo, Guy's and Denmark Hill campuses.
- [Chargebox locations](https://internal.kcl.ac.uk/it/student/chargebox.aspx)

9

<span id="page-20-0"></span>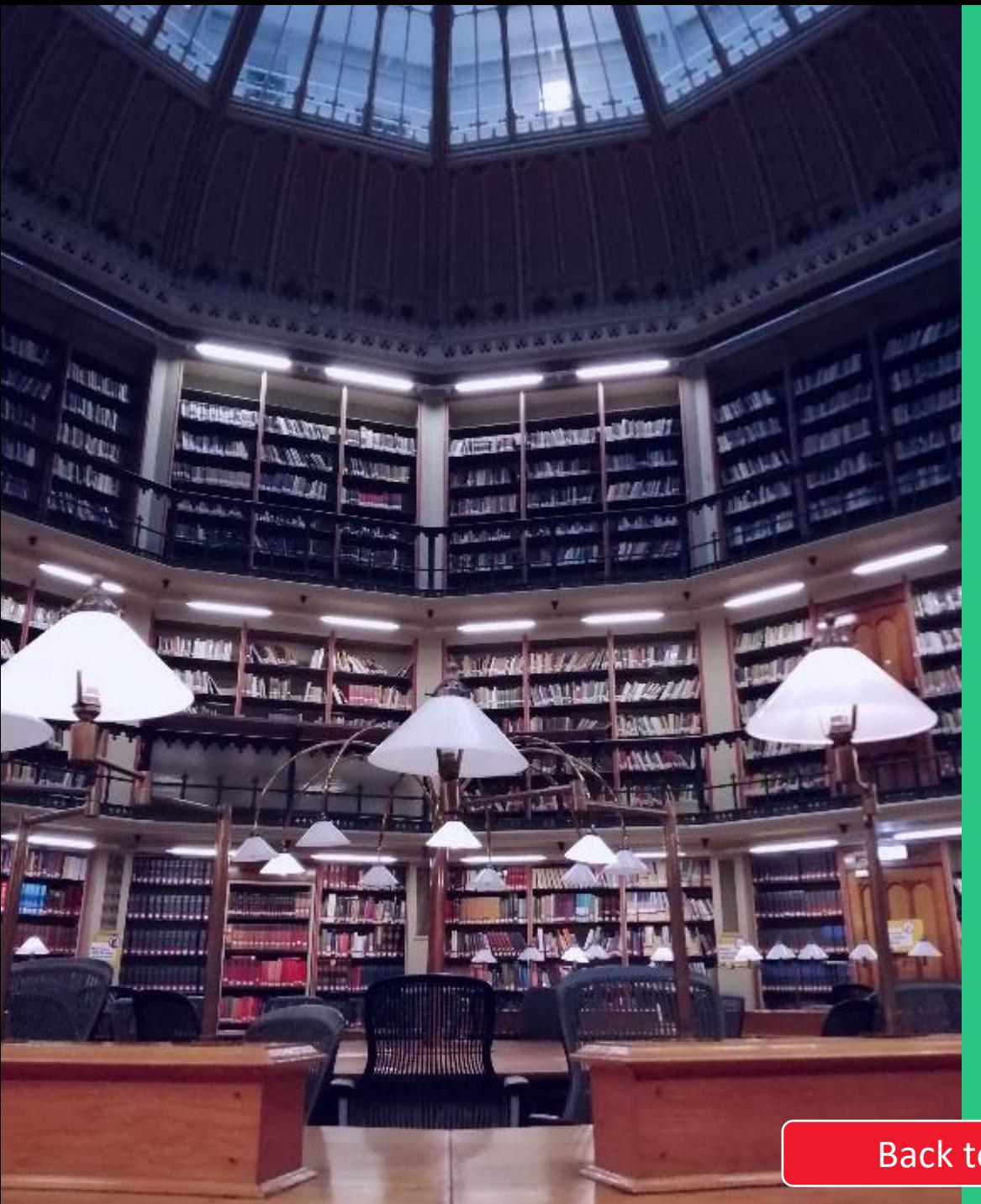

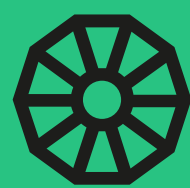

# Round Reading Room

- The Round Reading Room on the Ground Floor and houses the Humanities Reference collection, it is also a Silent Zone.
- This room is mentioned in the book The Da Vinci Code.
- The room design is based on the British Museum reading room (which was used in Harry Potter filming).
- If you are interested in knowing more about the building, its history and cultural relevance have a look at the Maughan Library historical tours.

 **Tip:** with limited spaces, arrive early to get a seat.

<span id="page-21-0"></span>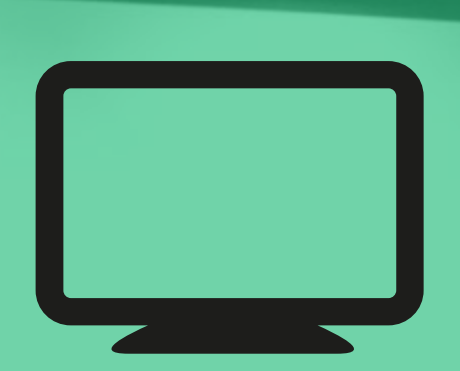

### Student computer room

11

- This is an example of a student computer room – this room is used for quiet study and at times there are courses running in this room (see the timetable outside the rooms for details).
- The main computer rooms are
	- -1.66, -1.69, -1.63, G.63, 1.23, 1.63, 2.23
- To log into the PCs you will use your King's username and password.
- You can use the [PC-free](http://pcfree.kcl.ac.uk/) system to locate available PCs in student computer rooms across all the buildings including in the libraries.

### <span id="page-22-0"></span>Bookable group study rooms/desks

There are five group study rooms (GS1 –GS5) in this library for between 3-12 people, some with screens. These are all Discuss Zones.

 $GS1 = room G.63$  $GS2 = room G.71$  $GS3 = room GM.71$  $GS4 = room 1M.65$ GS5 = room 2.65

[How to book a group study room](https://libanswers.kcl.ac.uk/faq/253848)

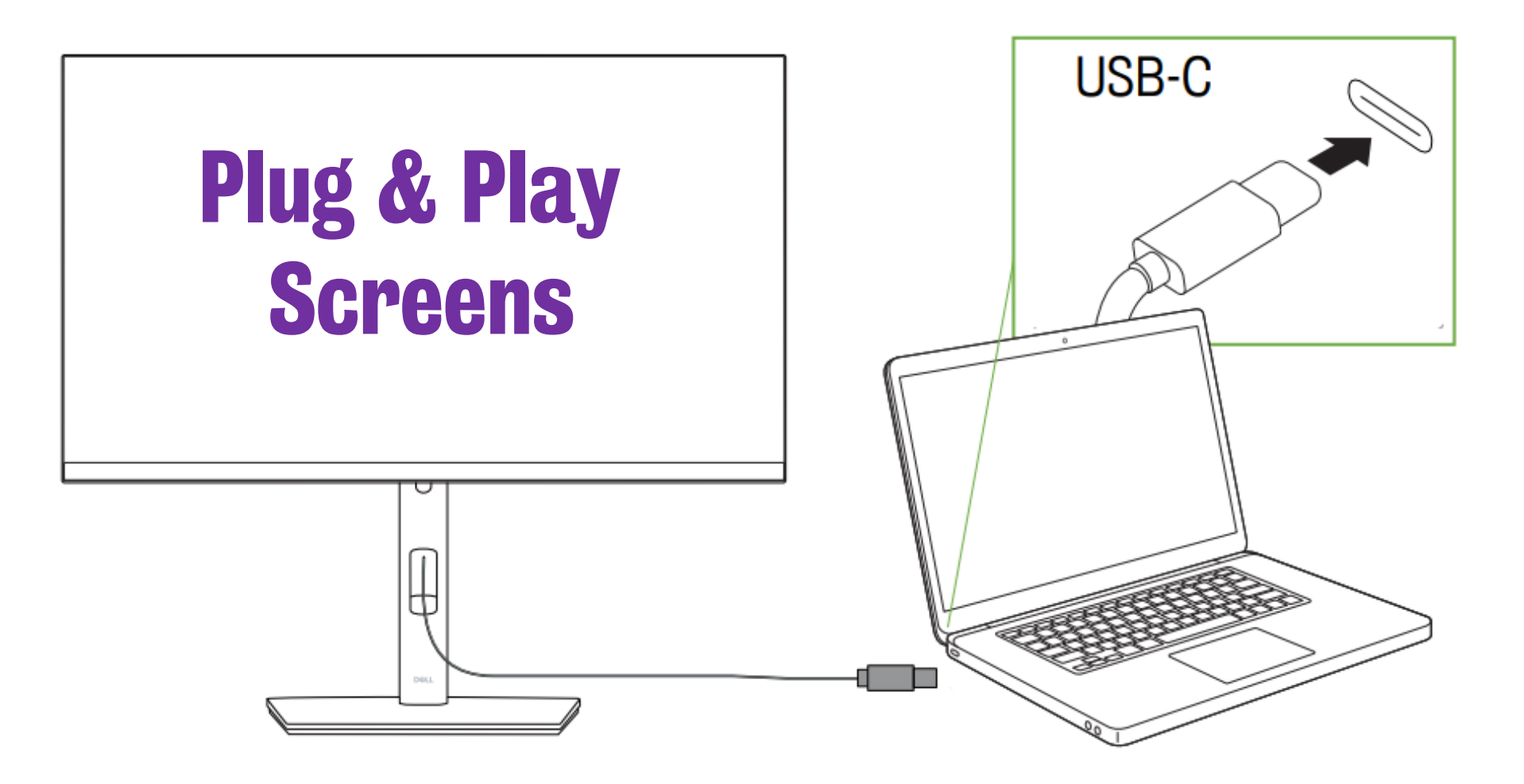

Most computers situated outside a computer room will be operating as a Plug & Play Screen, allowing you to connect your own devices for a flexible and personalised experience.

Plug the USB-C cable into your device as shown below to use the desk's monitor, keyboard, and mouse.

# Study Spaces

- Study spaces at the Maughan are all around the library – within the book collections on the main floors and the mezzanine floors.
- Some spaces are just desks with power sockets, others have computers. Look for the PC icon on the floor plans to find these around the library.

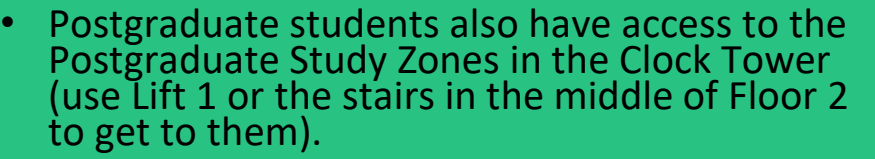

• Also have a look at our **[guide](https://www.kcl.ac.uk/library/assets/kings-libraries-postgraduate-spaces.pdf)** of all the dedicated or suggested study spaces across the King's libraries.

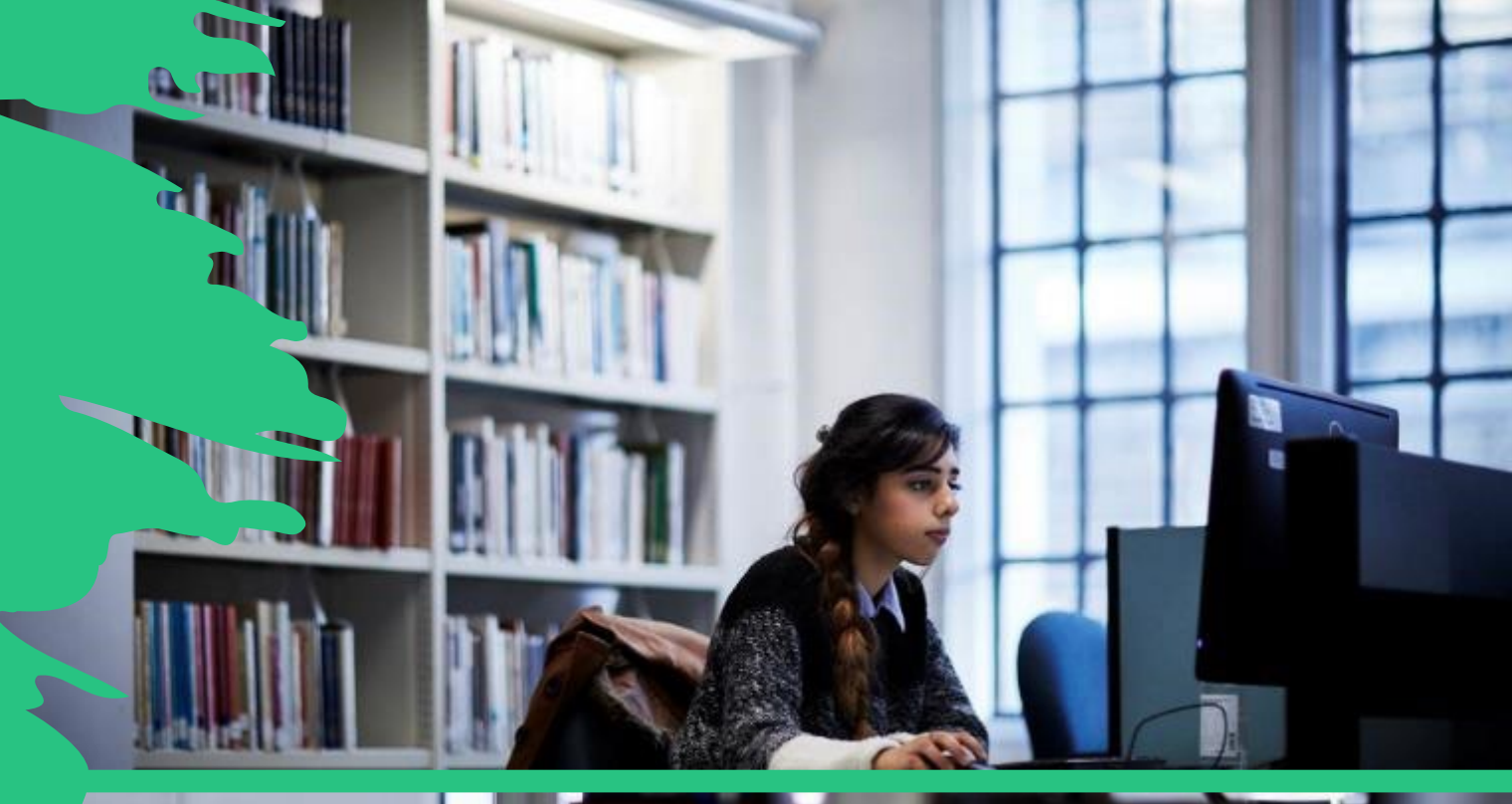

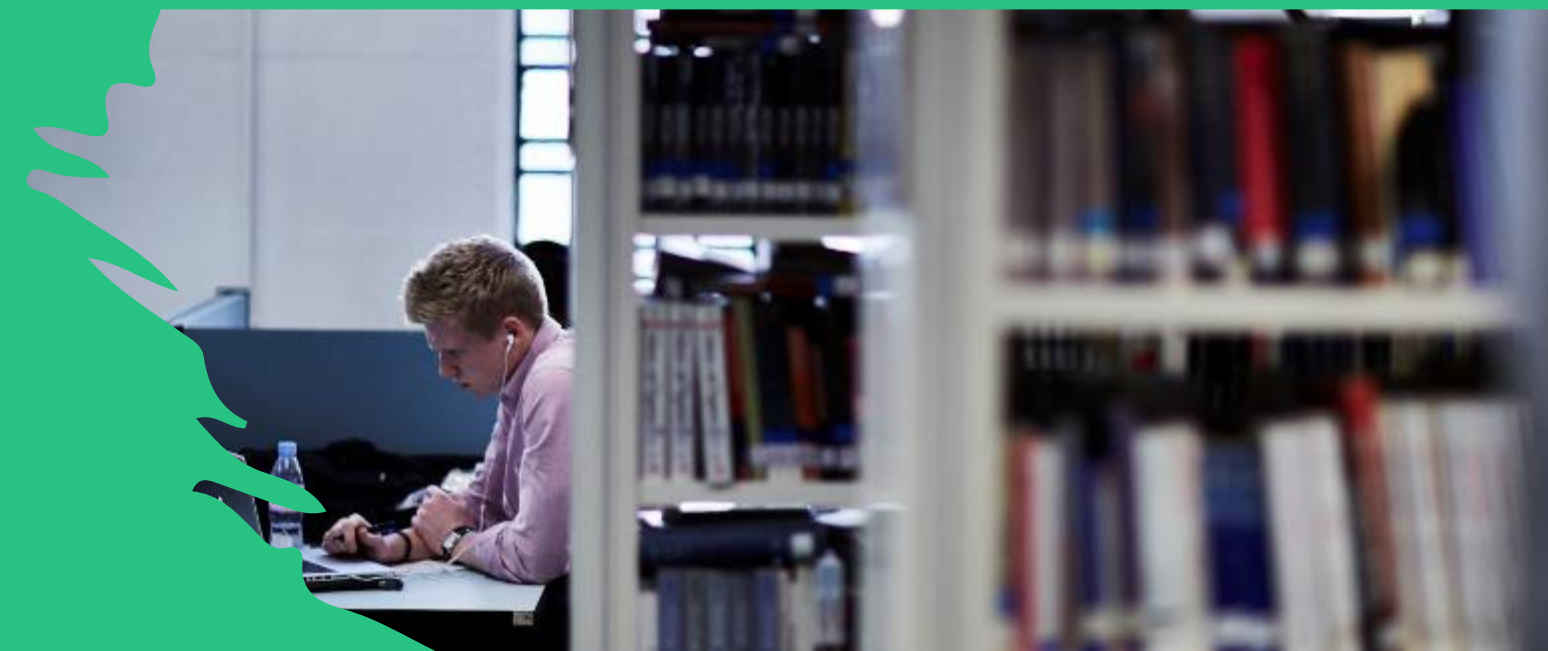

# **DISCUSS ZONE**

Work Together | Phones Allowed | Cold Snacks Allowed Lidded drinks welcome in all zones. No hot or smelly food in any zone.

# **QUIET ZONE**

**Brief Whispering | Phone Free | Cold Snacks Allowed** Lidded drinks welcome in all zones. No hot or smelly food in any zone.

**SILENT ZONE** 

Noise Free | Phone Free | Food Free Lidded drinks welcome in all zones. No hot or smelly food in any zone.

# Find your zone

- The Library has different zones, **all areas are designated as Quiet Zones** except for the Discuss, or Silent Zones.
- Remember to choose a zone according to your needs and be respectful of other users. See the floor plans for different zones in the libraries.
- Please observe the policy noise on food and drink for each zone.
- If you need a place to eat, check out the Rolls Café on Floor -1.
- If you are in a quiet or silent zone and people are being too noisy…

We have a **Noise Line** you can text, and we will respond as soon as possible.

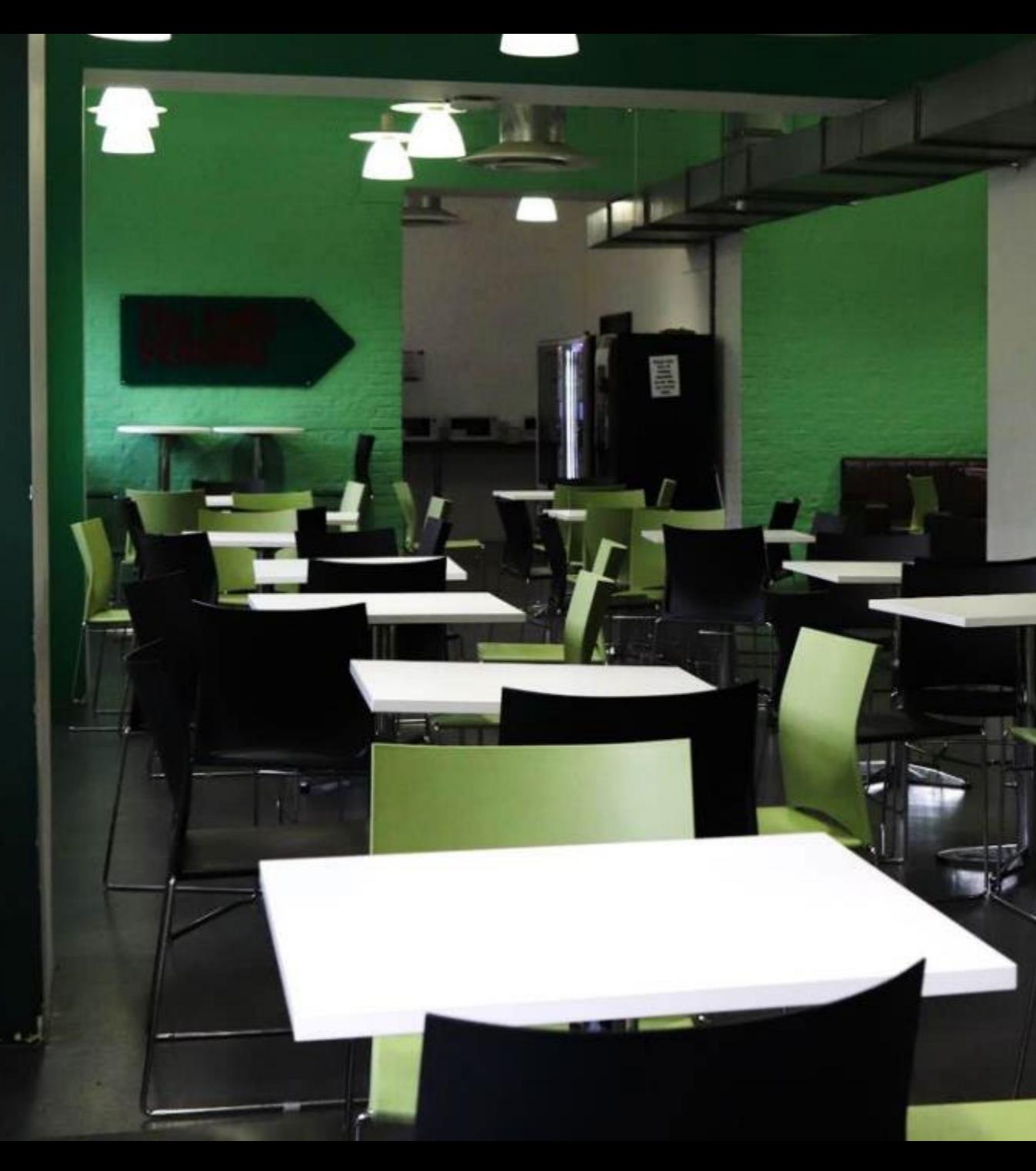

# Explore…

# Rolls Café

### *Available downstairs on Floor -1*

- Offers a selection of sandwiches, cakes and snacks, and freshly made barista coffee. Microwaves and vending machines are also available at the back of the room.
- This area can be used as a study space outside of the lunch period. Non restaurant food or drink can only be<br>consumed out of operating hours:

 Open **Monday- Friday** (during term-time)  $10.00 - 16.30$ 

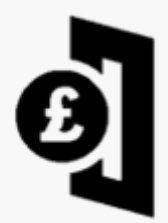

[Other King's Food options](https://internal.kcl.ac.uk/collegelife/food-bars) + [KCLSU options](https://www.kclsu.org/venues/)

Wellbeing Room <sup>W</sup>

If you're feeling low, why not recharge your own batteries in the Wellbeing Room, on the second floor in room 2.24.

- This room is for resting, quiet conversations, reading, crafting, colouring.
- Take time away from your device or have it on silent.

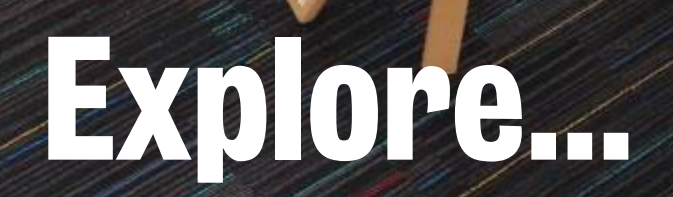

# 

Don't forget to check out our heritage rooms on the ground floor of the building.

Whether you're admiring the mosaic floor and the stained-<br>glass windows in the Weston Room, or you are walking between the shelves in the original cell room, a dose of history is guaranteed. Oh, and look up when you exit the library look up – the ceiling is quite special.

See our **[Historical tours of the Maughan Library](https://libcal.kcl.ac.uk/calendar/librarytours)** for more information.

# Explore…

# Outside the library you will find….

• A garden area, a great place to relax (if the weather is good).

• Bike sheds, one near the garden area and the other bike shed can be found at the back of the library – entrance at the next gate on Chancery Lane. This bike shed is more secure and is

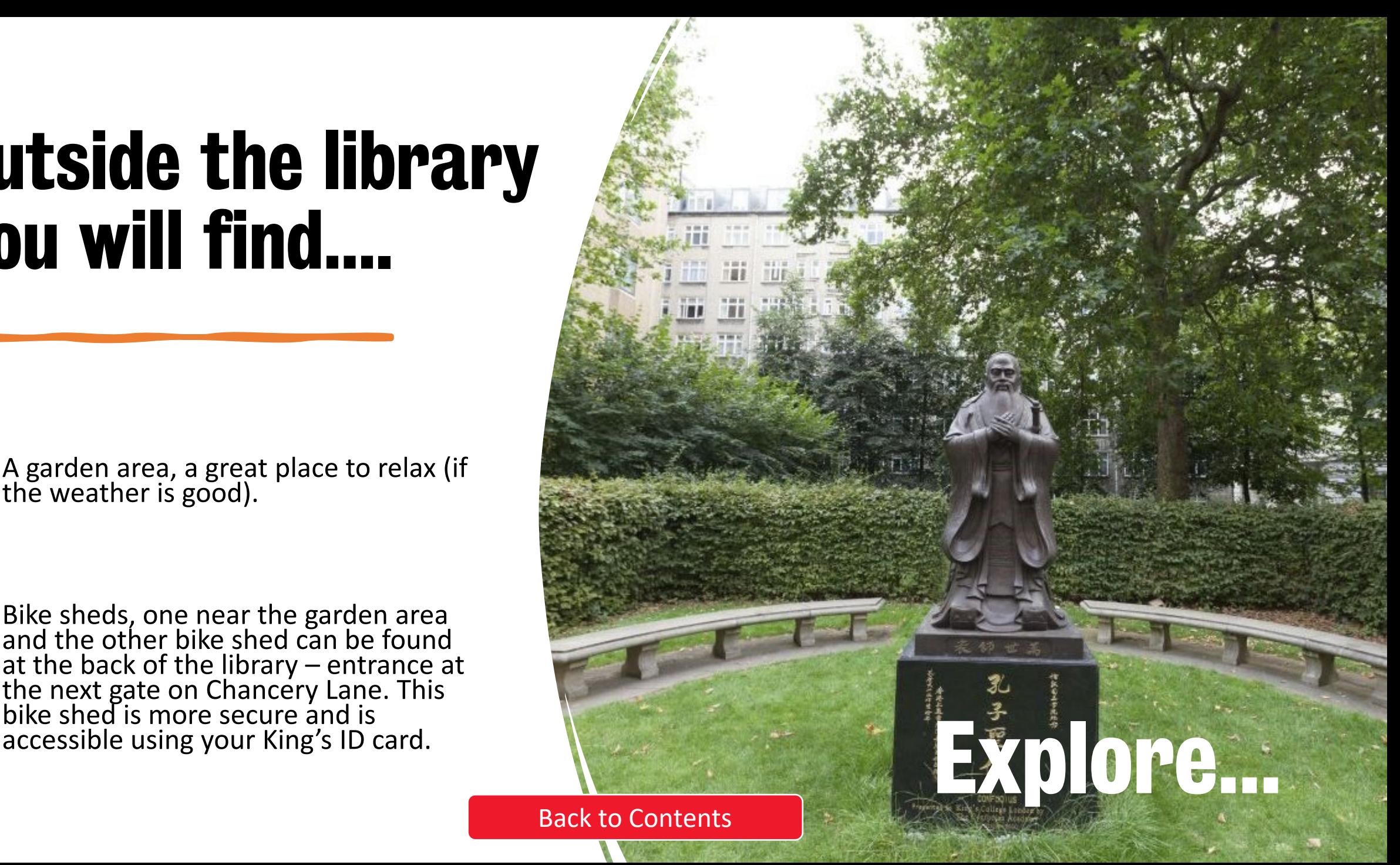

### **Special Collections and Archives**

As well as the main collections we also have a **Special Collections**<br>Library (at the Maughan) and Archives (over in the Strand<br>building) that hold a unique, internationally significant and continually expanding range of archival and printed sources.

They provide access to materials that could help you take your studies to a higher level. [kcl.ac.uk/library/collections](https://www.kcl.ac.uk/library/collections)

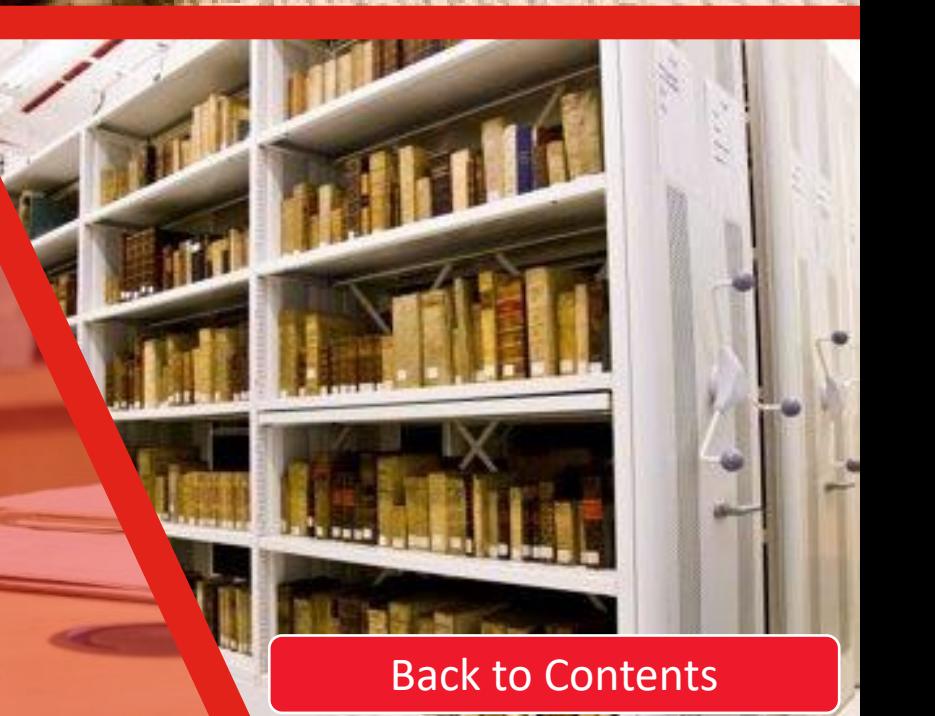

# Workshops and 1:1 Appointments

Libraries & collections have different support provision to pick from depending on where you are at with your studies.

KLaSS **[\(King's Learning and Skills Service\)](https://keats.kcl.ac.uk/course/view.php?id=51476)** is co-ordinated by Libraries & Collections with input from other areas of the university and offers a range of free activities so you can succeed in your studies or research. Search for KLaSS on KEATS.

If you need more in-depth help, you can book a 1:1 appointment with a librarian using Microsoft Teams.

- Available Monday to Friday, these 30-minute sessions include help with accessing online resources, on how to use databases, or how to plan and create strategies for literature searching.
- We also run monthly workshops to help introduce you to finding and evaluating relevant literature for your subject; you can sign-up for these via the 'Library Workshops, Drop-ins and 1-1s' tab on the **Library Guide** for your faculty. Workshops are either online via Microsoft Teams or held in-person on campus.

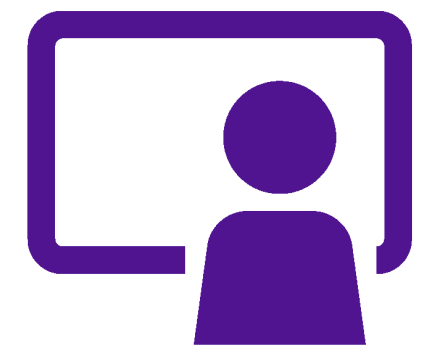

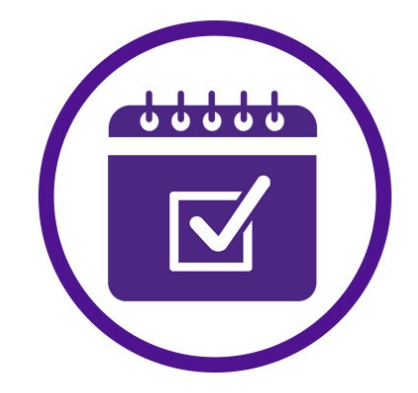

### How do I find a book in the Maughan Library?

- You will need to look up the location and availability of books on the Library Catalogue either via your Reading List or using the Library Search tool.
- Library Search computers are available in the lift lobbies or use any mobile device with an internet connection and go to **librarysearch.kcl.ac.uk**
- Books are organised by the **collection name** and a **classmark.** Once you have looked these up, you can use a floor plan to help you find the area and room number your book is located in.

#### What is a Classmark?

• Books are organised on the shelves using Classmarks. We use the Library [of Congress Classification Scheme](https://www.loc.gov/catdir/cpso/lcco/) which creates classmarks using a series of letters and numbers.

*Example book* – *The Weimar Republic by Detlev Peukert* has the classmark **DD237 PEU**

- The initial letters denote the general subject area (e.g. **DD** denotes the History of Germany).
- The next numbers denote a more specific subject area (e.g. **DD237** denotes General works on the History of Germany post-1918).
- The final combination of letters and sometimes numbers denote the author or editor. (e.g. **PEU** for the surname Peukert )

- Search using keyword(s) (title or author) e.g. taruskin text and act
- Click on 'Available at…'

(If 'Not available', you can login and request the item to be reserved for you)

• Click on 'GET IT' (or scroll down to the 'GET IT' section).

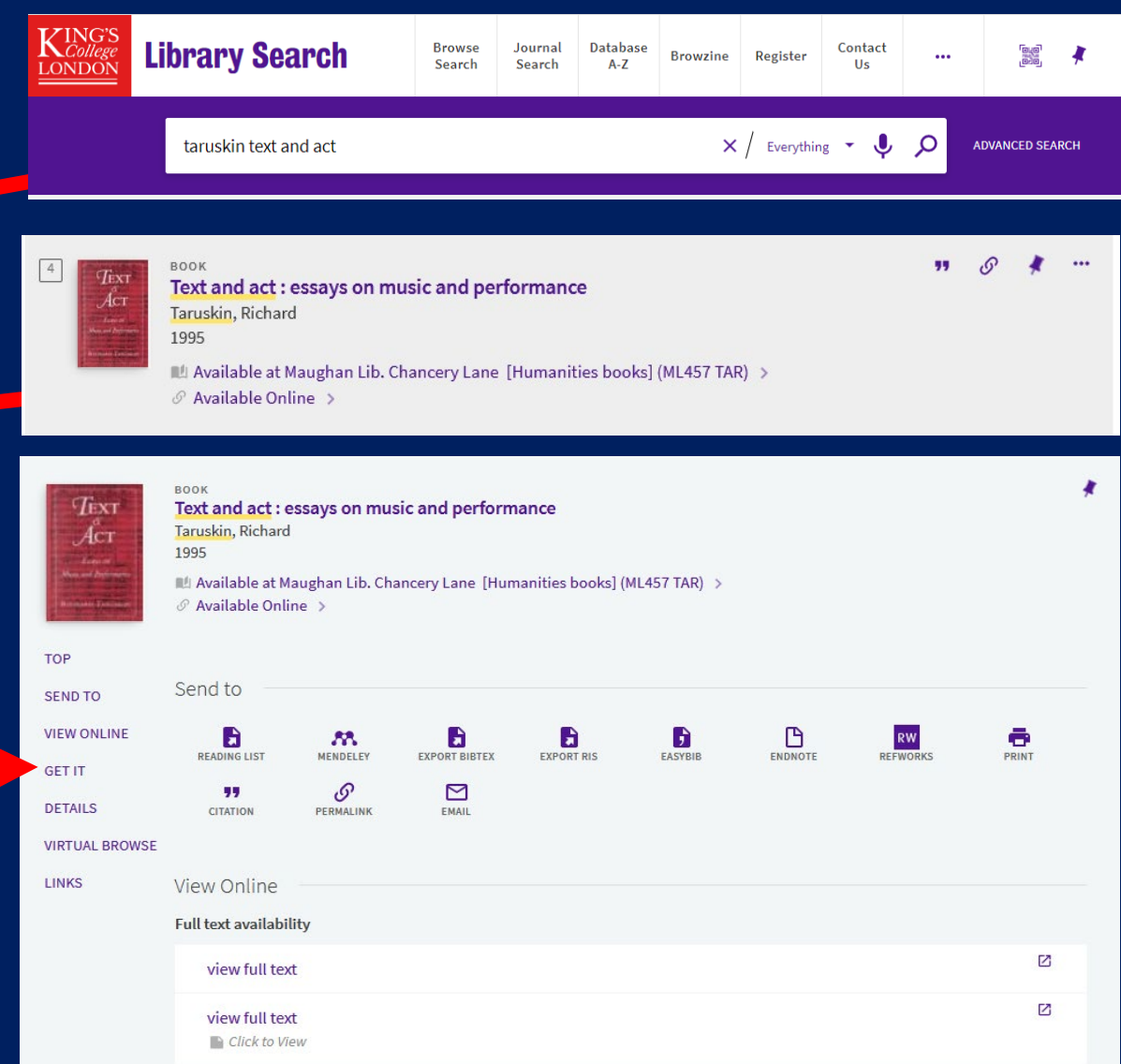

#### If it's available,

- Note the **Collection name** in brackets
- e.g. [Humanities books]
- and the **Classmark** e.g. ML457 TAR Collections Floors

You now need to use this table to identify what floor your book / classmark will be on based on the Collection Name. Note the A-D and E-Z after [Humanities books] refer to classmarks.

e.g. this book will be in the [Humanities books] E-Z area on floor 2 or floor 2M.

#### (2M = Second Floor Mezzanine)

Mezzanines are intermediary floors that can be accessed using the some of the lifts or mezzanine staircases in the rooms below them, e.g. GM.66 can be accessed from G.66.

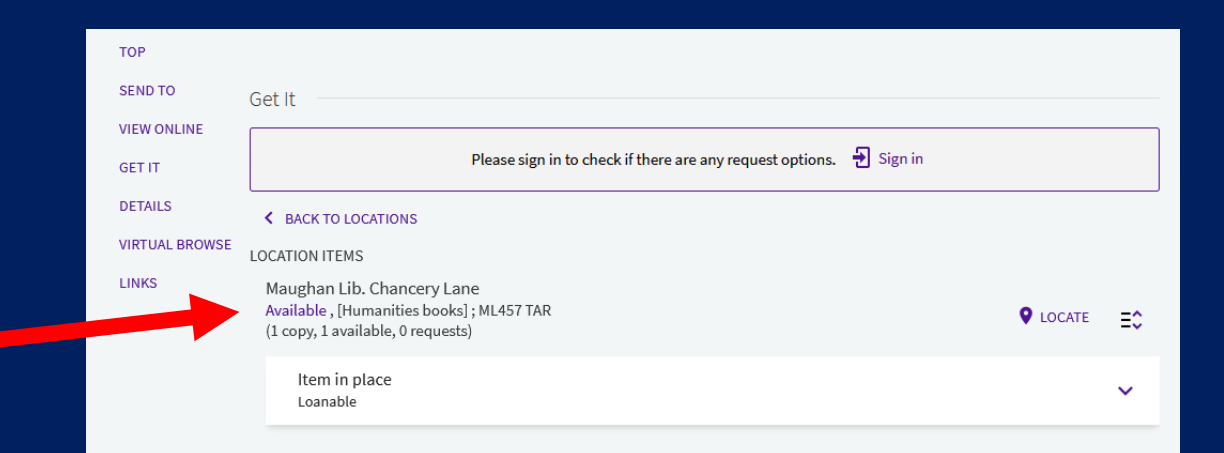

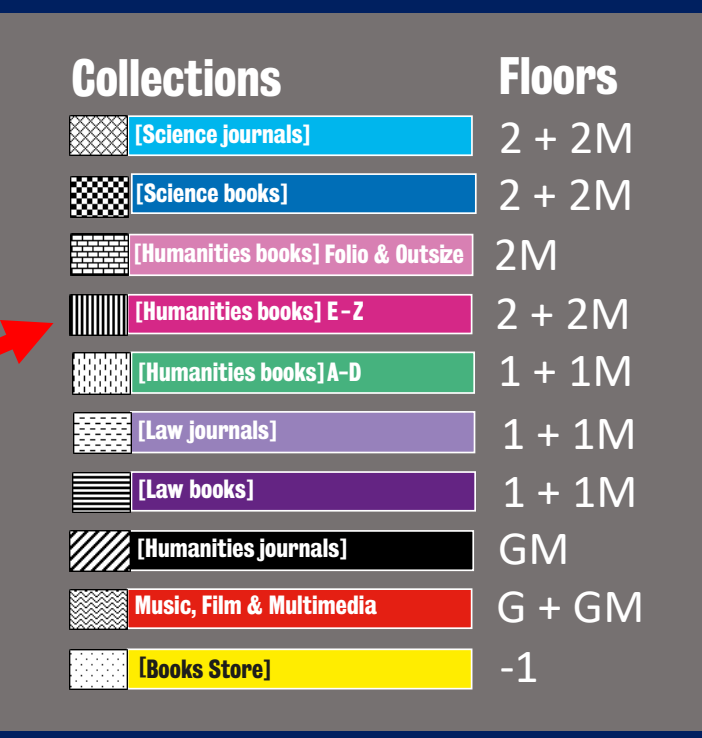

- You now need to consult the browsing guides and library floor plans to locate your book. Click on Locate to open up the floor plan(s) for your book. (Browsing guides and floor plans are also on the walls in the corridors on each floor).
- First, use the browsing guide for the floor you have identified e.g. 2 and 2M for this example book and find the classmark you noted down and its corresponding room number.
	- **e.g. for classmark ML457 TAR**

This will be between classmarks **ML422.B – NE 9999** 

So this book will be in **Room number 2.45**

(If there are more than one floors for your Collection Name e.g. 2 and 2M, try the main floor first and if you can't find the classmark then look at the browsing guide for the mezzanine floor).

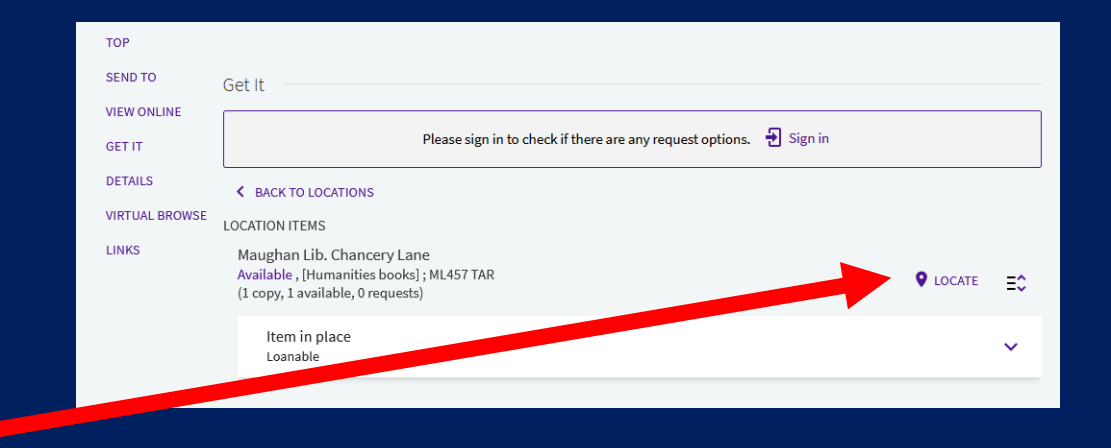

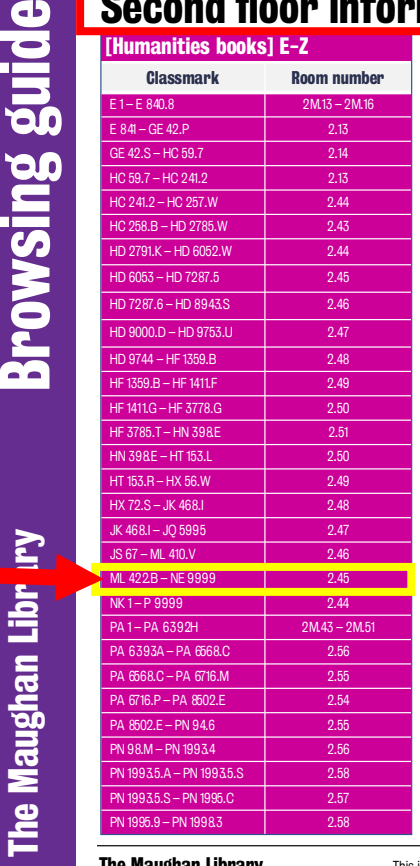

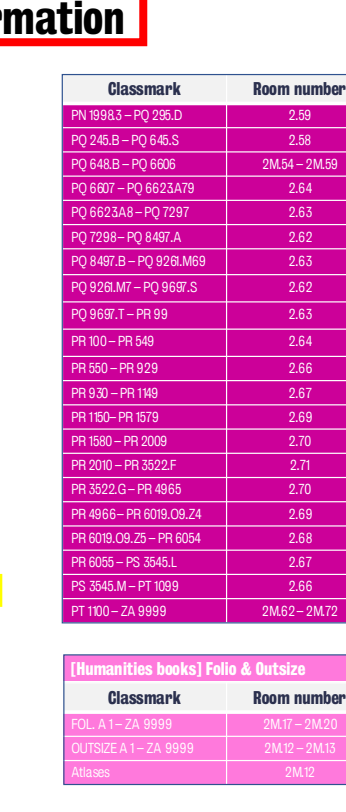

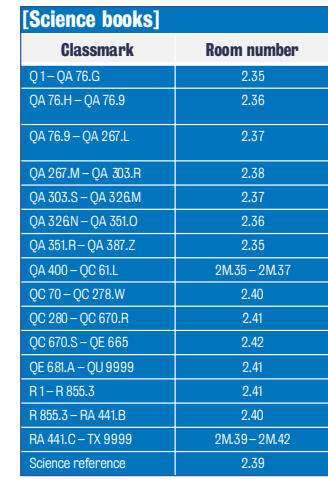

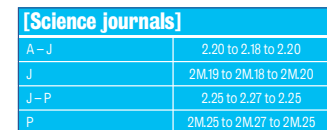

#### The mezzanine floors

#### e.g. 2M = second floor mezzanin

There are mezzanine floors on the Ground, First and Second floors and can be accessed via the mezzanine stairs or lifts 2 and 4.

- Now scroll down the PDF to view the corresponding floor plan with the room numbers.
- Find the room number your book is located **e.g. 2.45**
- Use the collection colours (or associated pattern) on the floor plans to help guide to the room. Ask a member of staff, wearing a purple lanyard or t-shirt if you néed further<br>help.
- To borrow the book, use one of the Self- Service Kiosks. These can be found on the Ground, First and Second Floor lift lobbies.

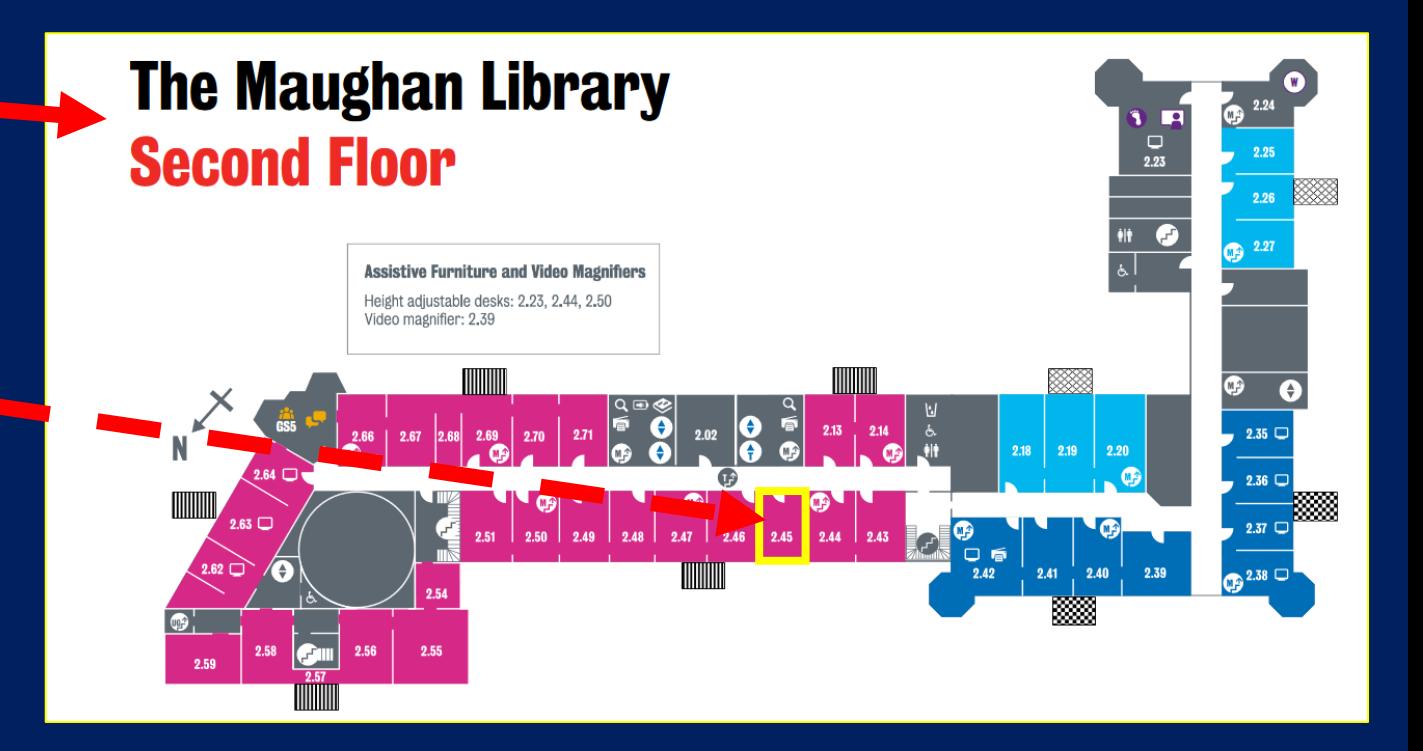

# <span id="page-37-0"></span>Subject-specific information

- Browsing guide for all subjects
- Classics
- Comparative Literature
- Culture, Media and Creative Industries
- Digital Humanities
- English
- Film Studies
- French
- German
- History
- Law
- Music
- Music Scores, Films & Multimedia
- Philosophy
- Political Economy
- Science
- Spanish, Portuguese & Latin American Studies
- Theology & Religious Studies

This browsing guide shows the classmarks and room numbers for all the subject classmarks at the Maughan Library.

[Back to subject-specific info](#page-37-0)

Remember to check the collection name [ $in brackets$ ] on the catalogue  $-$  items with the same Classmark can be in different parts of the library depending on the collection they are in, e.g. [Law books] - 51 on Floor 1, [Law Short-loan] on the Ground Floor or [Law - book Store] on Floor -1 etc. [Humanities books] A-D 888 [Humanities Books] Folio & Outsize **Subject Classmark**  $Room(s)$ **Classmark** 1.58 **General Works** FOL. A 1-ZA 9999 Δ OUTSIZE A 1 - ZA 9999 **Philosophy, Psychology,**  $B - BJ$  $1.57 - 1.59$ **Ethics** Atlases **Theology & Religious**  $1.59 - 1.54$ ,<br>1M.54 - 1M.59  $BL - BX$ **Studies Auxiliary sciences of**  $A-J$ 1.66 Ċ. **History**  $J-Sp$  $1.66 - 1.71,$ <br> $1M.66 - 1M.72,$ **History:<br>General and Old World**  $Sp-Z$  $D - DX$  $1.13 - 1.14$ **Modern Greek**  $1M.13 - 1M.14$ **THEFT** [Humanities books] E-Z  $2M.13 - 2M.16$ , **History: Americas**  $E - F$  $2.13$ Scores **Geography, Anthropology** G 2.14 Outsize scores  $2.14 - 2.13$ ,  $H - HX$ **Social Sciences Unbound scores**  $2.43 - 2.51$ Multimedia **Political Sciences**  $J - JV$  $2.48 - 2.46$ **Education** 2.46

 $2.46 - 2.45$ 

 $2.45 - 2.44$ 

 $2M.43 - 2M.51$ 

 $2.56 - 2.54$ 

 $2.55 - 2.59$ 

 $2.62 - 2.71$ .

 $2M.54 - 2M.59$ 

 $2M.62 - 2M.65$  $2M.72 - 2M.71$ 

 $2M.71 - 2M.67$ 

 $2M.67 - 2M.66$ 

2M.67

 $L - ZA$ 

Folio & Reference

[Law - Book Store]

[Science - Book Store]

2.44

2.55

M

N

PA

PB-PM

 $PN - PZ$ 

U.

v

**Music (books)** 

**Fine Arts** 

**Linguistics** 

**Latin & Greek** 

Languages,

**Studies** 

**Modern European** 

other Languages

**Military Science** 

**Naval Science** 

(Language / Literature)

**Literary Studies & Film** 

**Bibliography: Historical<br>and General and Subject** 

[Humanities journals]  $G.54 - G.59$ GM.54 - GM.59  $G.66 - G.67$  $G.67$ **Music, Film &** Room(s) **Multimedia** GM.66 - GM.70 G.68 G.70  $G.68 - G.70$ Multimedia players GM.66 - GM.70 Short loan books are in rooms G.49 - G51 [Humanities Short-Ioan]<br>[Science Short-Ioan]<br>[Law Short-Ioan] 19 Humanities, Law & Science books for 24 hr rolling loan. Reservations that are awaiting collection are kept in the Short Loan area, room G.50 **[Humanities - Book Store]**  $A-DC$  $-1.12 - -1.14$  $DC - JV$  $-1.50 - -1.51$ 

医器

Ele

Room(s)

 $2M.14 - 2M.20$ 

2M.13

2M.12

ABCDEFGHIJKLMNOPQRSTUVWXYZ

 $-1.55 - -1.59$ 

 $-1.59$ 

 $-1.12$ 

 $-1.16$ 

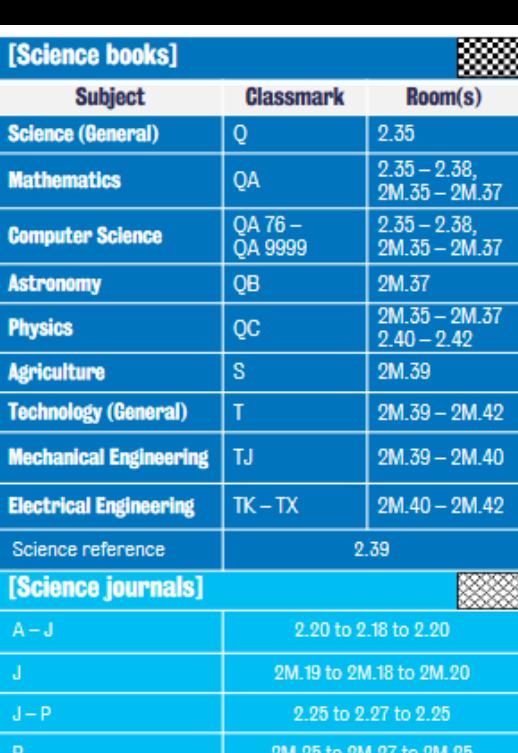

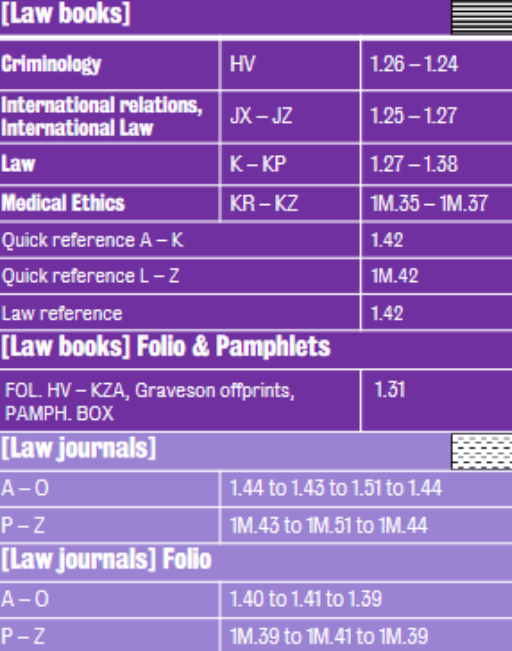

# **Library** Maughan <u>Pal</u>

guide

Browsing

# **Classics**

**Key classmarks for this area of study are** (floor numbers in brackets):

- **PA** for Greek language and literature and Roman language and literature. (2 + 2M)
- **DE** for the history of the Greco-Roman world.  $(1 + 1M)$
- **DF** for the history of ancient Greece.  $(1 + 1M)$
- **DG** for the history of ancient Italy.  $(1 + 1M)$

### **External Libraries**

- [Institute of Classical Studies Library / Joint Library of the Hellenic and Roman Societies](http://icls.sas.ac.uk/library/Home.htm)
- **Postgraduates** are entitled to free membership of the ICS Library which allows reference use. If you wish to borrow, you will need to join the [Hellenic Society](http://www.hellenicsociety.org.uk/) or the [Roman Society](http://www.romansociety.org/) for an annual subscription. The student rate is £25 per annum.

**Undergraduates** will need to join either the Hellenic or the Roman Society (student rate of £25 per annum) to obtain reference and borrowing rights. You will, however, be allowed visiting rights free of charge for two separate days before you will be asked to join.

• [Warburg Institute Library](http://warburg.sas.ac.uk/library/)

Please check for access restrictions before visiting. [Back to subject-specific info](#page-37-0)

# Comparative literature

**Key classmarks for this area of study are on the Floors 2 and 2M:**

- PA5000-5660 Byzantine and modern Greek literature
- PQ1-3999 French literature
- PQ6001-6726 Spanish literature
- PQ7081-8560 Spanish American literature
- PQ9000-9326 Portuguese literature
- PQ9500-9796 Brazilian literature
- PQ9900-9948 Portuguese African literature
- PR1-9680 English literature
- PS1-3576 American literature
- PT1-4897 German literature
- PN45-57 Theory

- PN80-99 Criticism
- PN801-820 Romance Literature
- PN821-840 Germanic Literature
- PN851-884 Comparative Literature
- PN1010-1525 Poetry
- PN1600-3307 Drama
- PN3311-3503 Prose

#### **External Libraries**

- [Goethe Institut](http://www.goethe.de/enindex.htm)
- Institut [Français](http://www.institut-francais.org.uk/)
- [Institute for the Study of the Americas Library](http://americas.sas.ac.uk/library/)
- [Instituto Cervantes Library](http://londres.cervantes.es/en/library_spanish/library_spanish.htm)

[Back to subject-specific info](#page-37-0) Please check for access restrictions before visiting.

# Culture, Media and Creative Industries

- Arts (General) Room 2.44
- NX420-430 Exhibitions
- NX440-632 History of the Arts
- NX700-750 Patronage
- NX760-770 Administration
- NX798-820 Centres and Facilities
- Museums (General) Room 1.58
- AM111-160 Museology
- AM200-501 Collectors and Collecting
- Visual Arts Room 2.45
- N61-72 Theory
- Museums and Galleries Room 2.45
- N4390-5098 Exhibitions
- N5198-5299 Private Collections
- N5300-7418 History
- N8350-8356 Art as a Profession
- N8600-8675 Economics of Art
- N8700-9165 Public Art

# Digital Humanities

- QA76.9.A8 Applications of computers in the humanities
- QA76.9.A25 Access control, computer security
- QA76.9.A73 Architecture, computer
- QA76.9.A96 Automatic theorem proving
- QA76.9.C65 Computer simulation
- QA76.9.C66 Computers and civilisation, social aspects
- QA76.9.D3 Database management
- QA76.9.D35 Data structures
- QA76.9.D5 Distributed and parallel processing
- QA76.9.E94 Evaluation of computer performance
- QA76.9.E96 Expert systems
- QA76.9.H85 Human computer interaction
- QA76.9.I58 Interactive computer systems
- QA76.9.N38 Natural language processing
- QA76.9.P75 Psychological aspects
- QA76.9.S65 Software engineering
- QA76.9.S88 System design

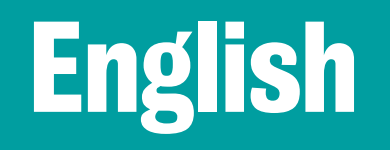

- Books on English can be found between PR1 and PR9680, with a selection of specific classmarks below:
- PR1-56 English Literary History and Criticism
- PR111-116 Women Authors
- PR500-614 Poetry
- PR908 Diaries
- PR951-981 Folk literature

# Film Studies

- The print book collection for Film Studies is on the second floor of the **Maughan Library** in rooms **2.56**, **2.57**, **2.58** and **2.59**.
- Key classmarks for this area are:
- **PN1993** for film guides such as Halliwell's or Time Out Film Guide
- **PN1993.5** National cinema movements and guides to film from particular countries
- **PN1994/1995** film theory and criticism.
- **PN1995.9** specific genres and themes such as documentary, film noir, horror and sexuality.
- **PN1997** BFI guides on specific films
- **PN1998** criticism and commentaries on the films and careers of key directors.

Multimedia materials and players are located in the Ground (G) and Ground Mezzanine (GM) floors. Also see our [Film and video streaming services](https://www.kcl.ac.uk/library/collections/eresources)

# French

**Key classmarks for this area of study are** (floor numbers in brackets):

- DC1-947 French history (1 + 1M)
- JN2301-3007 French politics (2 + 2M)
- PC2001-3761 French language (2 + 2M)
- PN1993 French film  $(2 + 2M)$
- PQ1-3999 French literature (2 + 2M)

#### **External Libraries**

- Institut [Français](http://www.institut-francais.org.uk/)
- Please check for access restrictions before visiting.

## German

**Key classmarks for this area of study are** (floor numbers in brackets)

- DD1-905 German history  $(1 + 1M)$
- JN3201-4980 German politics (2 + 2M)
- PF3001-5999 German language (2 + 2M)
- PN1993 German film  $(2 + 2M)$
- PT1-4897 German literature (2 + 2M)

# **History**

**Key classmarks for this area of study are** (floor numbers in brackets)

- BL-BX- for Religion and Religious History (1 + 1M)
- D- for European and World History (1 + 1M)

- E & F- for the History of the Americas (2 + 2M)
- HC-HD- for Economic History (2 + 2M)
- JC & JN for Political Theory and Institutions (2 + 2M)

### **Law**

- Most Law books and journals are located in the First (1) and First Mezzanine (1M) floors.
- To know more about where books for a specific subject are located, see the Browsing Guide table to the right.

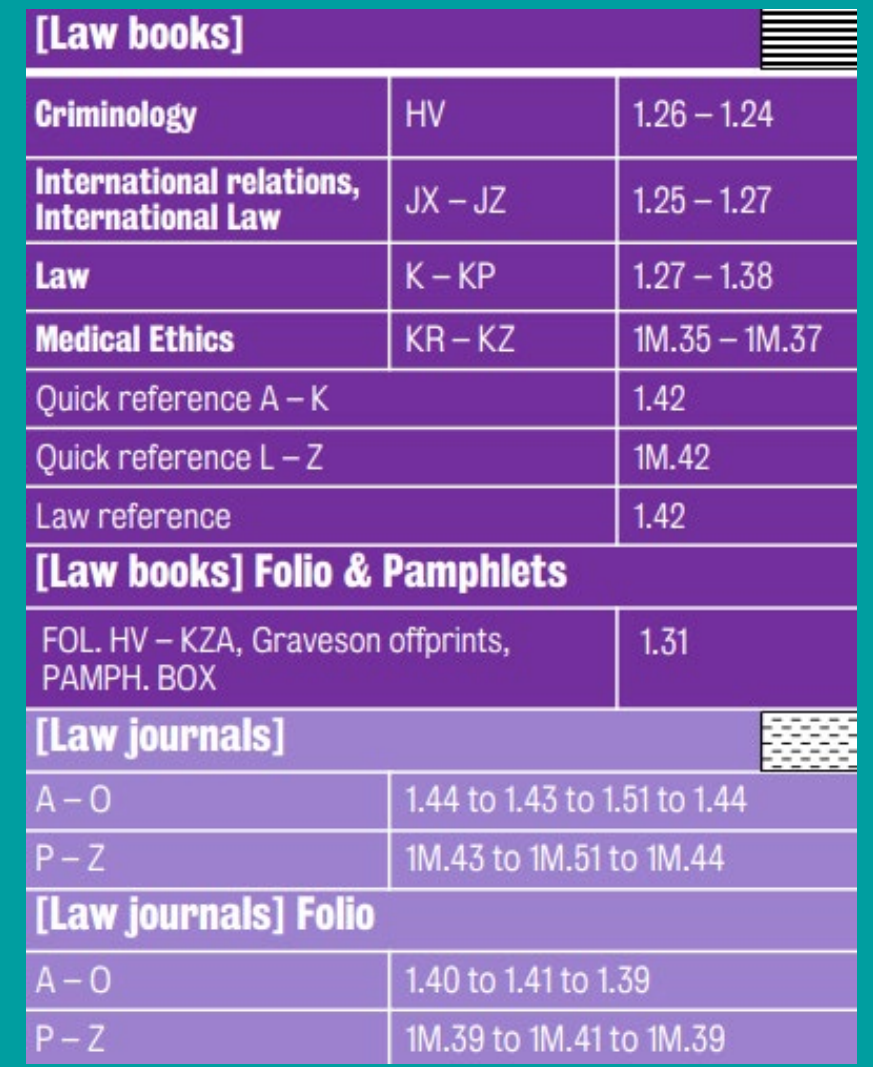

# **Music**

#### **Key classmarks for this area of study are:**

For books about music are on the second floor in rooms 2.45-2.46

- ML which covers literature on music
- MT which covers music instruction and study

Music Scores, Multimedia materials and players are located in the Ground (G) and Ground Mezzanine (GM) floors.

#### For scores:

- M1-3 Collections and Manuscripts
- M5-1490 Instrumental Music, begins with solo instruments and finishes with large orchestral groups
- M1497-1998 Secular Vocal Music
- M1999-2199 Sacred Vocal Music

• Recordings are organised on the shelves in a numerical sequence that reflects when each item was received by the Maughan Library

### **External Libraries**

- [Barbican Music Library](http://www.cityoflondon.gov.uk/services/libraries-and-archives/lending-libraries/find-a-library/barbican-music-library/Pages/default.aspx)
- [Westminster Music Library](http://www.westminster.gov.uk/services/libraries/special/music/)

Please check for access restrictions before visiting.

[Back to subject-specific info](#page-37-0)

# Music Scores, Film and Multimedia

- Scores, multimedia materials and players are located in the Ground (G) and Ground Mezzanine (GM) floors.
- To know more about where books for a specific subject are located, see the Browsing Guide table to the right.

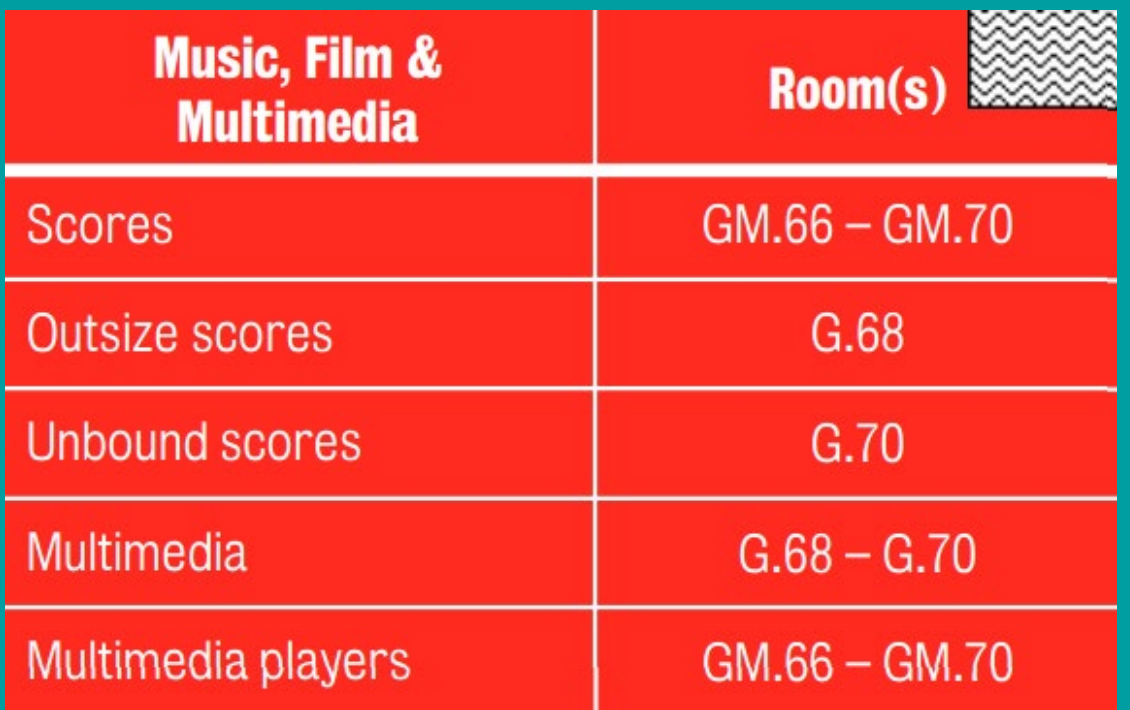

# Philosophy

- B1-5739- Philosophy (General)
- BC1-199 Logic
- BC200- Language and Philosophy
- BD10-701- Speculative Psychology
- BF1-990- Psychology
- BH1-301- Aesthetics
- BJ1-1725 Ethics

# Political Economy

- H Social Sciences
- HA Statistics
- HF Political economy
- HG Economics
- HV Social Policy and Public Welfare. Crime
- J Political Science
- JC Political Theory
- JX International Law
- JZ International Relations

# Science

• Most science books and journals are located in the Second (2) and Second Mezzanine (2M) floors.

• To know more about where books for a specific subject are located, see the Browsing Guide table to the right.

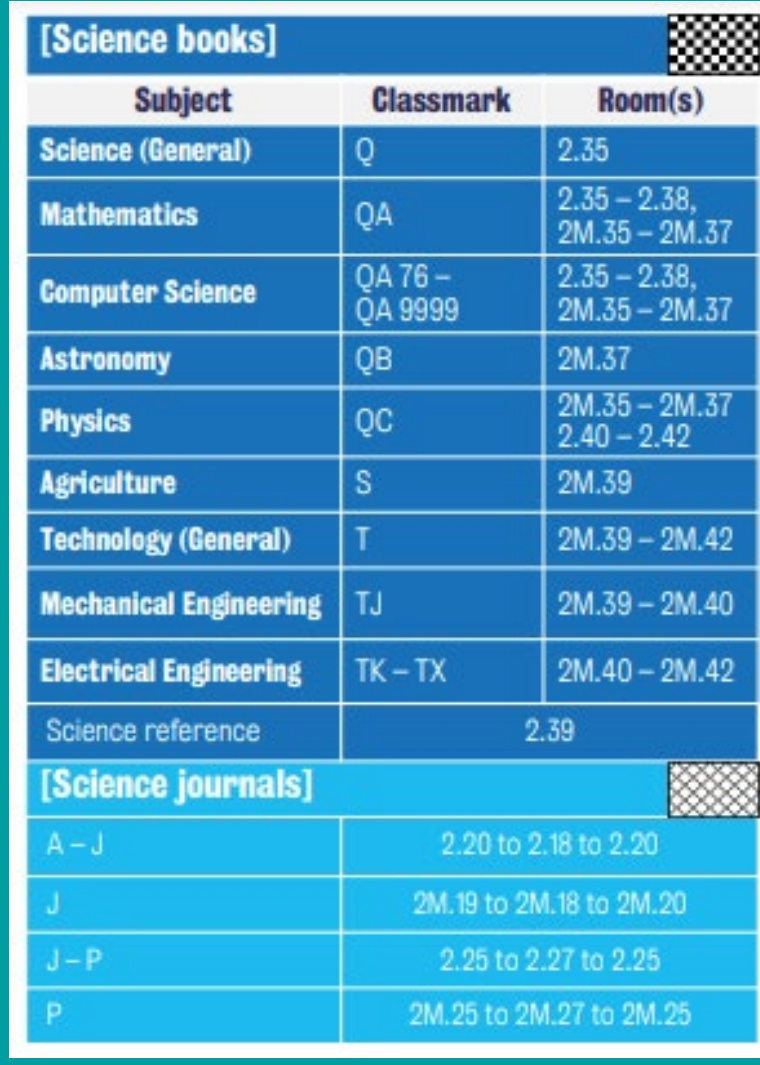

# Spanish, Portuguese and Latin American Studies

**Key classmarks for this area of study on floors 1 and 1M are:**

- DP1-402 Spanish history
- DP501-900.22 Portuguese history

**Key classmarks for this area of study on floors 2 and 2M are:**

- F1201-3799 Latin American history
- JN8101-8399 Spanish politics
- JN8423-8661 Portuguese politics
- JL1200-2499 Latin American politics
- PC4001-4977 Spanish language
- PC5001-5498 Portuguese language
- PQ6001-6726 Spanish literature
- PQ7081-8560 Spanish American literature
- PQ9000-9326 Portuguese literature
- PQ9500-9796 Brazilian literature

#### [Back to subject-specific info](#page-37-0)

# Theology and Religious Studies

- BL1-2790- Religions, mythology, rationalism
- BM1-990- Judaism
- BP 1-605- Islam, Bahaism, theosophy
- BQ1-9800- Buddhism
- BR1-1725- Christianity
- BS1-2970- The Bible
- BT1-1480- Doctrinal Theology
- BV1-5099- Practical Theology
- BX1-9999 Denominations and sects

# End of the tour

**We hope you found this self-guided tour of the Maughan Library useful**

**Follow us on** [Instagram](https://www.instagram.com/kings_libraries) **or** [Twitter](https://twitter.com/KingsLibraries) **(search for Kings libraries) for all things library include new resources, jobs and useful tips.**

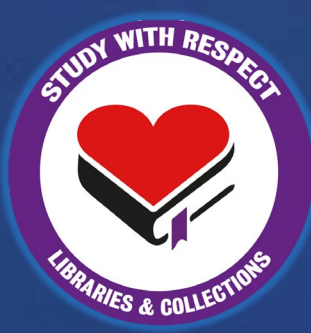

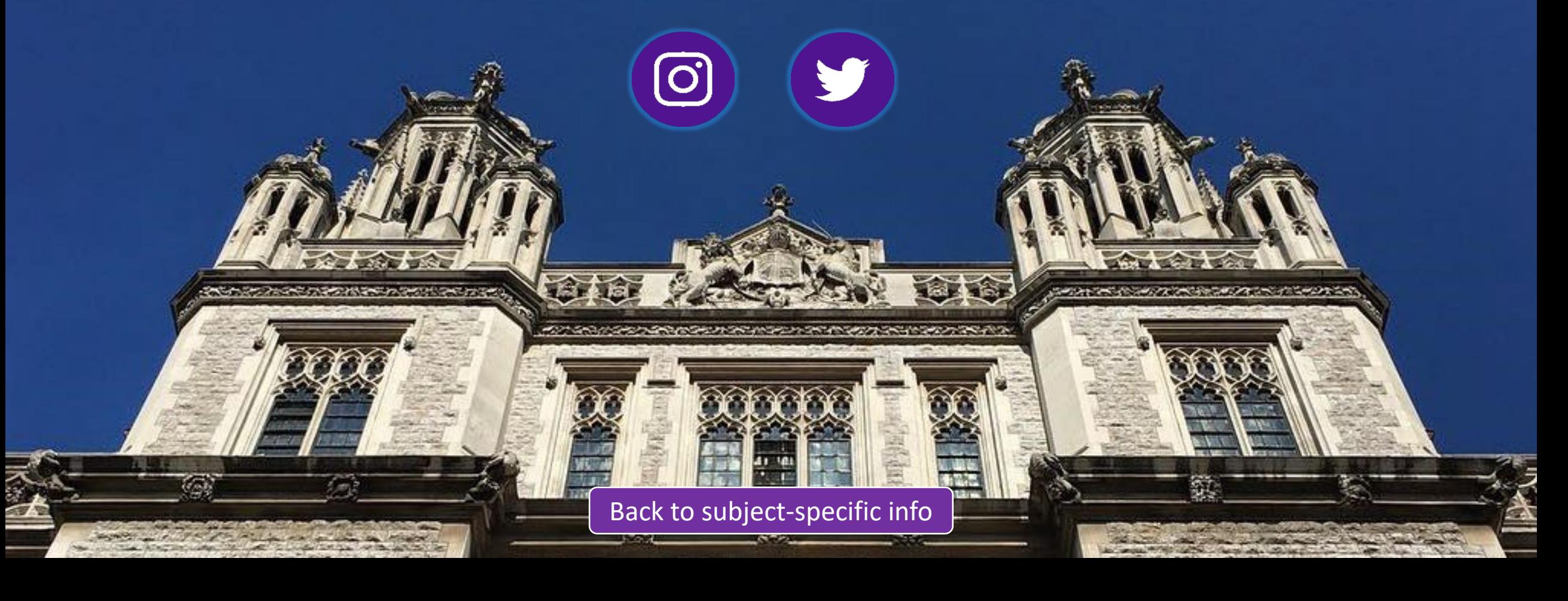